Integration des Imote2 in Framework (SEnF)

## Fä
herübergreifende Pro jektarbeit

Arbeitsgruppe Vernetzte Systeme Fa
hberei
h Informatik Te
hnis
he Universität Kaiserslautern

Thorsten S
hmelzer

betreut dur
h Prof. Dr. Reinhard Gotzhein und Dipl. Inf. Mar Krämer

# Inhaltsverzei
hnis

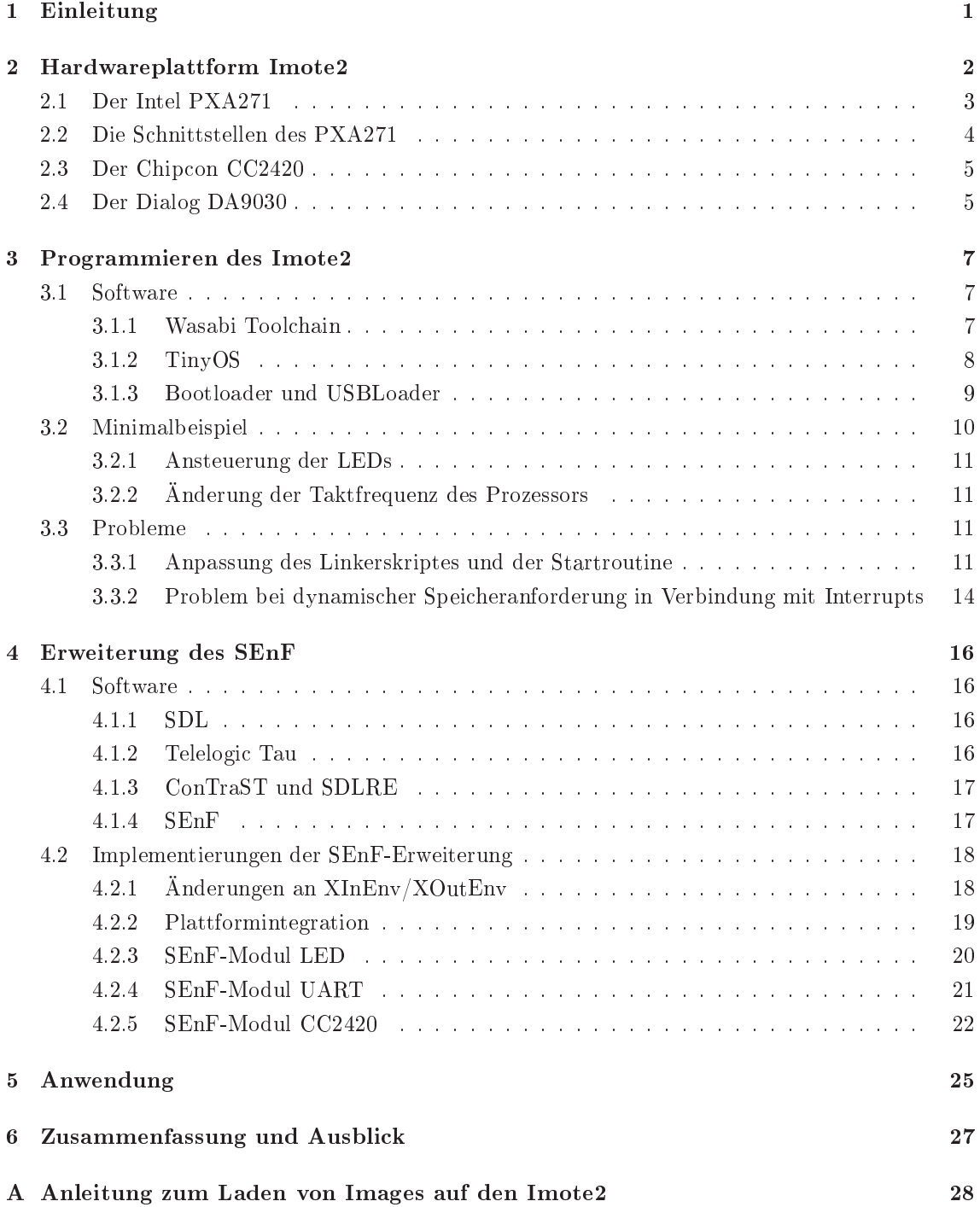

## Kapitel 1

# Einleitung

Drahtlose Sensornetzwerke gewinnen in der heutigen Zeit immer mehr an Bedeutung. Diese Netzwerke bestehen aus kleinen Sensorknoten, die untereinander drahtlos kommunizieren können. Jeder Knoten besitzt Sensoren, die er selbstständig auswerten und die Ergebnisse an andere Knoten oder einen Zentralrechner weitergeben kann. Die Hardwareplattform Imote2 [13] ist ein leistungsfähiger drahtloser Sensorknoten, der in dieser Arbeit programmiert werden soll. Die Programmierung von Sensorknoten erfolgt häufig in Low-Level Programmiersprachen wie Assembler oder C. Mit einer Spezifikationssprache sollen Anwendungen für Sensorknoten auf einem höheren Abstraktionsniveau bes
hrieben werden. Aus der mit der Spezikationsspra
he erstellten Spezikation kann mit gewissen Eins
hränkungen Kode generiert werden, der dann für den Sensorknoten ompiliert und auf diesem zur Ausführung gebra
ht werden kann. Die Vorteile der Benutzung einer Spezikationsspra he sind, dass von der Hardware des Sensorknotens abstrahiert wird und dass der Benutzer meist die Möglichkeit erhält, das System in einer graphischen Repräsentation zu spezifizieren. SDL [16] ist eine Spezikationsspra
he, die mit ihrer Werkzeugunterstützung und Compilern hervorragend für diese Aufgabe geeignet ist. SDL wird in der AG Vernetzte Systeme und in dieser Arbeit dazu verwendet Systeme auf Modellebene zu spezizieren. Damit eine Abstraktion von der Hardware des Sensorknotens mögli
h ist, werden Treiber benötigt, die der Spezikationsspra
he eine S
hnittstelle anbieten, mit der die Hardware des Sensorknotens genutzt werden kann. Ein Framework enthält die Treiber für unters
hiedli
he Hardwareplattformen und bildet so die Hardwareabstraktion für die Spezikationsspra
he. Ziel der Arbeit ist die Implementierung einiger Treiber von Kommunikationss
hnittstellen der Imote2 Hardwareplattform. So soll vor allem die Nutzung der drahtlosen und einer drahtgebundenen Kommunikationss
hnittstelle mögli
h sein. Die entwi
kelten Treiber werden in das in der AG Vernetzte Systeme vorhandene SDL Environment Framework (SEnF) [6] eingebunden, so dass sie eine Schnittstelle für mit SDL spezifizierte Systeme bilden.

Die Arbeit gliedert si
h in folgende Kapitel: In Kapitel 2 wird die verwendete Hardwareplattform Imote2 vorgestellt. Die einzelnen Komponenten, sowie die S
hnittstellen des Imote2 werden dort genau bes
hrieben. Kapitel 3 stellt die für die Programmierung des Imote2 notwendige Software vor und erläutert Probleme, die während der Programmierung des Imote2 aufgetreten sind. Die Lösungen dieser Probleme werden ebenfalls angespro
hen. Kapitel 4 handelt von der Implementierung der einzelnen Treiber. Es werden Treiber für die Leu
htdioden, die serielle S
hnittstelle und die drahtlose S
hnittstelle des Imote2 vorgestellt. Es wird bes
hrieben, wie diese Treiber in das Framework integriert werden. In Kapitel 5 wird eine Anwendung vorgestellt, die dieses Framework und die neuen Treiber nutzt. Bei der Anwendung handelt es si
h um eine Modem-Anwendung, die Daten von einem PC zu einem anderen überträgt und dafür die drahtlose S
hnittstelle des Imote2 nutzt. Im letzten Kapitel wird die Arbeit kurz zusammengefasst und ein kurzer Ausbli
k gegeben, welche Arbeiten für eine vollständige Integration der Hardwareplattform noch offen sind.

## Kapitel 2

# Hardwareplattform Imote2

Die für diese Arbeit verwendete Hardwareplattform ist der von Crossbow/Intel hergestellte Imote2 (IntelMote2). Er ist der Na
hfolger des Imote und gehört zur Familie der drahtlosen Sensorknoten. Abbildung 2.1 zeigt ein Bild des Imote2. Die wesentli
hen Bauteile des Imote2 sind:

- Intel  $PXA271$ : der Mikrocontroller des Imote2 [12]
- Chipcon CC2420: der Transceiver Chip zum drahtlosen Senden und Empfangen [20]
- Dialog DA9030: die Power Management Einheit, die den Prozessor und die übrige Hardware mit der korrekten Spannung versorgt [5]

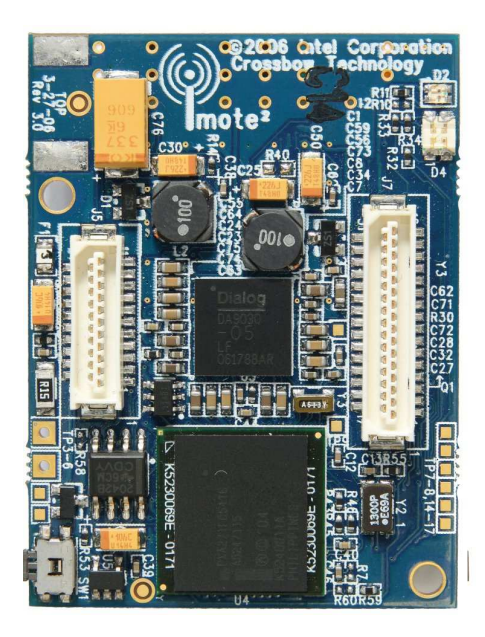

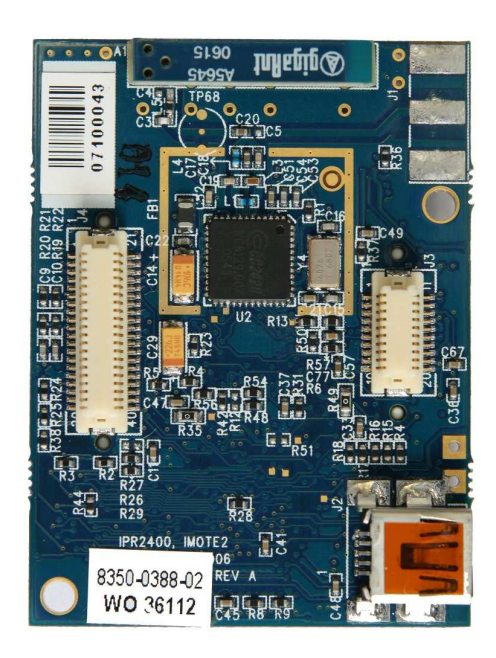

Abbildung 2.1: Die Oberseite (links) und Unterseite (re
hts) der Imote2-Hardwareplattform

Daneben verfügt der Imote2 no
h über drei farbige Leu
htdioden (LEDs), die vom Benutzer angesteuert werden können. Zwei mehrpolige Ste
ker auf der Ober- und Untersteite des Imote2 dienen als S
hnittstellen. Zum einen kann der Imote2 hierüber mit Strom versorgt werden. Zum anderen werden die verschiedenen Schnittstellen des Imote2, wie serielle Schnittstellen und GPIO, nach auÿen geführt und ermögli
hen das Ans
hlieÿen von Peripheriegeräten. Es existiert beispielsweise eine Sensorplattform von Crossbow für den Imote2, es können au
h eigene Sensorplatten entwi
kelt und anges
hlossen werden. Zwei weitere Mögli
hkeiten, den Imote2 mit Strom zu versorgen, sind eine externe Stromquelle, die direkt an den Imote2 festgelötet wird und der MiniUSB-Ans
hluss, der ebenfalls auf der Imote2-Platine integriert ist. Die Programmierung des Imote2 erfolgt entweder über den USB-Ans
hluss oder über ein JTAG-Kabel (siehe Abs
hnitt 3.1.3). Einen Überbli
k über die wichtigsten Bestandteile des Imote2 zeigt Abbildung 2.2. Die darauf befindlichen Komponenten werden im Folgenden genauer vorgestellt.

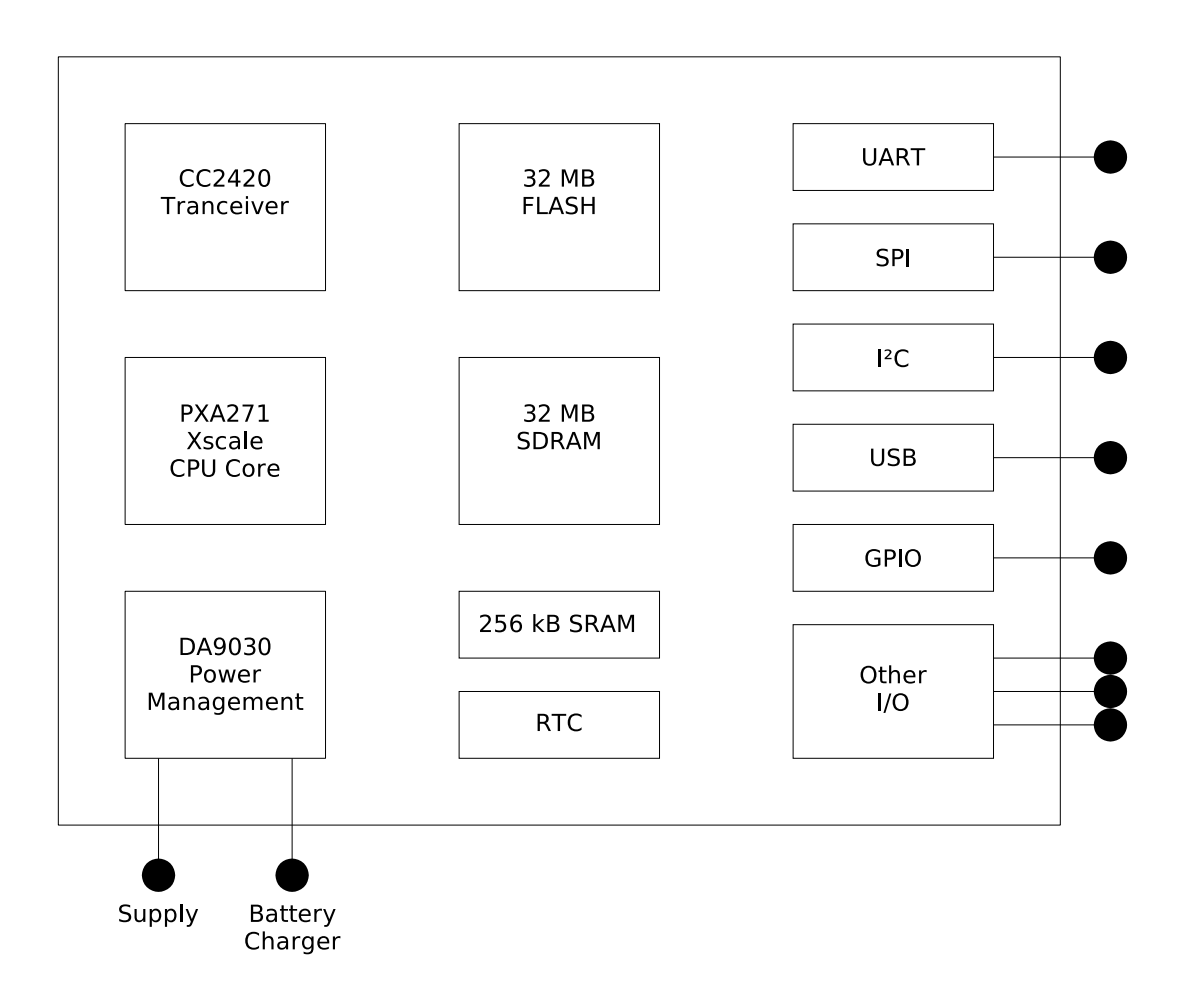

Abbildung 2.2: Die Hauptkomponenten des Imote2

## 2.1 Der Intel PXA271

Der PXA271 ist der Prozessor der Imote2 Hardwareplattform. Die folgenden Informationen wurden aus dem Datenblatt des Imote2 [13] und dem PXA27x Developer's Manual [12] entnommen. Der PXA271 gehört zu der Intel XS
ale Prozessorfamilie. XS
ale ist Intels Name für ihre Implementierung der ARM-Ar
hitektur. ARM steht für Advan
ed RISC Ma
hine und ist eine 32 Bit RISC Ar
hitektur, die von dem englis
hen Computerhersteller A
orn Computers Ltd entwi
kelt wurde [1]. Der erste kommerzielle ARM-Prozessor wurde 1985 fertig gestellt. Intel ist einer der Lizenznehmer der ARM-Architektur und brachte im Frühling 2004 die PXA27x Prozessorreihe auf den Markt. Der PXA271 wurde für die Verwendung in mobilen Geräten, wie beispielsweise PDAs, entworfen und besitzt einige PDA typis
he S
hnittstellen. Eine besondere Eigens
haft der PXA27x Prozessorfamilie ist, dass die Taktfrequenz des Prozessors einstellbar ist. Neben einem energiesparenden 13 MHz Modus verfügt der Prozessor no
h über die Taktfrequenzen von 104 MHz, 208 MHz, 312 MHz und 416 MHz. Eine Änderung der Taktfrequenz ist während des Betriebes mögli
h. Daneben existieren no
h vers
hiedene Energiesparmodi, wie Sleep und DeepSleep. Der PXA271 ist direkt mit dem RAM verbunden und besitzt auf der Imote2 Hardwareplattform folgende Spei
herkapazitäten:

- 256 KByte SRAM (Static Random Access Memory), der um ein vielfaches schneller ist als der normale SDRAM des PXA271
- 32 MByte SDRAM (Synchronous Dynamic Random Access Memory)
- 32 MByte EEPROM (Electrically Erasable Programmable Read-Only Memory), der FLASH-Spei
her des Imote2
- 32 KByte internen Befehlscache und 32 KByte internen Datencache [10]

Der PXA271 verfügt insgesamt über 9 Timer, sowie eine E
htzeituhr (RTC). Der erste Timer läuft immer mit einer Frequenz von 3,25 MHz und besitzt vier Mat
hregister. Bei jedem Inkrement des Timers wird der Wert des Zählregisters mit dem Wert des Matchregisters verglichen. Stimmen beide Werte überein, ist die eingestellte Zeit abgelaufen und es wird ein Interrupt ausgelöst. Die restlichen Timer besitzen nur je ein Matchregister und können auf unterschiedliche Zeitinkremente eingestellt werden [12].

Alle XScale-Prozessoren nutzen den ARM-v5TE Befehlssatz [10]. Dieser Befehlssatz wurde von ARM Ldt für die ARM9-Prozessorfamilie eingeführt und wird au
h von der ARM10- Prozessorfamilie genutzt [2]. Der Befehlssatz hat neben den üblichen RISC Eigenschaften, wie beispielsweise die immer glei
he Wortbreite von Befehlen, no
h ein paar Besonderheiten: Jeder ARM Assemblerbefehl kann mit einer Bedingung versehen werden; der Befehl wird nur dann ausgeführt, wenn die Bedingung erfüllt ist. Mit dieser bedingten Befehlsausführung kann oftmals ein Sprung vermieden werden, was die Ausführung effizienter machen soll. Außerdem besitzt die XS
ale-Ar
hitektur neben dem normalen Befehlssatz no
h einen weiteren Befehlssatz, den THUMB-Befehlssatz. Dieser besteht im Gegensatz zur normalen Befehlsbreite von 32 Bit nur aus 16 Bit Befehlen. Somit kann gerade im eingebetteten Berei
h dur
h diesen speziellen Befehlssatz die Kodegröße reduziert werden. Der Nachteil des Befehlssatzes ist, dass außer bedingten Sprüngen keine bedingte Ausführung von Befehlen mögli
h ist. Dadur
h wird der Befehlsatz langsamer als der normale Befehlssatz.

#### $2.2$ Die Schnittstellen des PXA271

Zur Kommunikation mit seiner Umgebung oder anderen Mikro
ontrollern besitzt der PXA271 eine große Anzahl an Schnittstellen, die wichtigsten sind [12]:

- UART (Universal Asynchronous Receiver Transmitter): Diese Schnittstelle implementiert eine asyn
hrone serielle Verbindung na
h RS232-Standard. Die maximale Teilnehmerzahl ist pro S
hnittstelle auf zwei bes
hränkt, somit sind nur direkte Verbindungen zwis
hen zwei Teilnehmern mögli
h. Ohne Erweiterungen benötigt die Verbindung drei Leitungen (Senden, Empfangen, Erdung). Ein Takt wird für eine asyn
hrone Übertragung ni
ht übertragen. Gesteuert wird die Übertragung dur
h Start- und Stoppbits. Der PXA271 besitzt drei sol
her UART-S
hnittstellen, die eine maximale Baudrate von 921600 Baud pro Sekunde besitzen.
- SPI (Serial Peripheral Interface): Das SPI-Interface ist ein serieller synchroner Bus, der na
h dem Master-Slave Prinzip funktioniert. Es ist mögli
h, mehr als zwei Teilnehmer an diesen Bus anzuschließen. Das SPI-Interface benötigt fünf Leitungen: zwei Datenleitungen, eine Taktleitung, eine Chip-Sele
t Leitung und eine Erdung. Mit der Chip-Sele
t Leitung legt der Master fest, mit wel
hem Slave er kommunizieren will. Das SPI-Interfa
e dient vor allem zur Verbindung von Microcontrollern untereinander. Beim PXA271 ist eine maximale Datenrate von 13 Mbps mögli
h. Der PXA271 besitzt drei sol
her SPI-Interfa
es, wovon ein SPI-Interfa
e beim Imote2 mit dem Trans
eiver
hip fest verbunden ist.
- $I^2 C$  (Inter-Integrated Circuit): Die I<sup>2</sup>C-Schnittstelle ist ein speziell für die Verbindung von Mikro
ontrollern entwi
kelter serieller, syn
hroner Bus. Er benötigt nur drei Leitungen, eine bidirektionale Datenleitung und eine Taktleitung sowie eine Erdung. Standardmäßig werden Ubertragungsraten bis 400 kbps erreicht. Der PAA271 besitzt zwei I U-Schmittstellen, eine wird ausschließlich genutzt, den Prozessor mit dem Power Manager zu verbinden.
- JTAG (Joint Test Action Group Debug Interface): Diese Schnittstelle dient zum Debuggen des PXA271. Voraussetzung dafür ist ein geeigneter JTAG Hardware Debugger, sowie eine geeignete Software. Es ist außerdem möglich, Kode über die JTAG Schnittstelle auf den Imote2 zu laden.
- USB (Universal Serial Bus): Standard USB-S
hnittstelle, kann zur Stromversorgung und Laden von Kode verwendet werden. Der PXA271 kann sowohl als USB-Client eingesetzt werden, als au
h selbst als USB-Host fungieren. In diesem Fall können weitere USB-Geräte an den Imote2 anges
hlossen werden.
- GPIO (General Purpose Input/Output): Fast jeder Pin des Prozessors kann neben seiner speziellen Aufgabe noch als Standard Ein-/Ausgabepin konfiguriert werden. Die Steuerung des Verhaltens dieser Pins obliegt dem Programmierer. So können eigene S
hnittstellen implementiert werden. Ein Beispiel für die Verwendung von GPIO-Pins sind die Leu
htdioden des Imote2.
- SDIO (Secure Digital Input / Output): Die SDIO-Schnittstelle bietet eine Anschlussmöglichkeit für SD-Spei
herkarten. Aber au
h andere Geräte, wie zum Beispiel Kameras unterstützen diese Art von S
hnittstelle und können ebenfalls anges
hlossen werden.
- $I^2S$  (Inter-IC Sound): Diese Schnittstelle ist speziell für die Übertragung von Audiodaten ausgelegt. Die maximale Abtastrate für die Audiodaten beträgt 48 kHz.
- AC97 (Audio Codec 97): Dies ist die zweite Soundschnittstelle des PXA271, auch sie unterstützt eine maximale Abtastrate von 48 kHz. Es ist zu bea
hten, dass nur eine der beiden Sounds
hnittstellen des PXA271 glei
hzeitig genutzt werden kann.
- MSL (Mobile Scalable Link): Dies ist eine Hochgeschwindigkeitsverbindung, die dafür geda
ht ist, zwei Prozessoren miteinander zu verbinden. Datenraten von bis zu 192 Mbps sind mögli
h. Der PXA271 besitzt mehrere unabhängige Datenkanäle, um mehrere glei
hzeitige Verbindungen zu unterstützten.
- Quick Capture Interface: Diese Schnittstelle ist speziell für die Anbindung von optischen Sensoren, wie zum Beispiel Kameras, ausgelegt.

## 2.3 Der Chip
on CC2420

Der Chipcon CC2420 ist eine drahtlose Sende- und Empfangseinheit (Transceiver). Er operiert im 2,4 GHz Bereich und unterstützt den ZigBee (IEEE 802.15.4) Standard [20]. Der Transceiver besitzt eine maximale Datenrate von 250 kbps und eine maximale Rei
hweite von 30 Metern. Es ist derselbe Transceiver, den auch der MICAz verwendet [4]. Im Gegensatz zum MICAz, der eine Außenantenne besitzt, verwendet der Imote2 eine auf der Platine integrierte gigaAnt Antenne. Er verfügt über einen Sende- und Empfangspuffer von jeweils 128 Bytes. Pro Rahmen können bis zu 125 Byte Nutzdaten übertragen werden. Der CC2420 ist in der Lage, selbständig Prüfsummen (CRC) beim Senden zu bilden und diese beim Empfang zu überprüfen. Die Verbindung zwis
hen PXA271 und CC2420 erfolgt über das SPI-Interfa
e. Daneben existieren no
h vier weitere Steuerleitungen: Die SFD-Leitung zeigt an, ob der Trans
eiver gerade sendet. Die Leitung FIFO zeigt an, ob si
h ein Byte im Empfangspuffer befindet. FIFOP zeigt an, wenn ein Rahmen komplett empfangen wurde. Die CCA (Clear Channel Assessment) Leitung zeigt an, ob der Kanal, den der Trans
eiver gerade benutzt, frei ist. Somit kann si
hergestellt werde, dass der CC2420 nur sendet, wenn der Kanal au
h frei ist (CSMA-CA).

## 2.4 Der Dialog DA9030

Der Dialog DA9030 ist der Power Manager der Imote2 Hardwareplattform. Er wurde speziell für die PXA27x Prozessorfamilie entwickelt [5]. Er bezieht seine Versorgungspannung entweder über

den USB-Ans
hluss, das Batteriepa
k des Imote2 oder über eine andere externe Stromquelle. Der DA9030 ist in der Lage an ihn angeschlossene aufladbare Akkus mithilfe einer externen Stromquelle wiederaufzuladen. Des weiteren versorgt der DA9030 alle Bauteile auf der Platine des Imote2 mit den entspre
henden Spannungen und stellt dem Benutzer an den Ste
kerverbindungen Spannungen von 1,8 V, 3 V und 5 V zur Verfügung. Eine seiner Hauptaufgaben ist die Versorgung des Prozessors mit der Kernspannung. Je na
h eingestellter Taktfrequenz muss diese unters
hiedli
h ho
h sein, um sicherzustellen, dass der PXA271 richtig funktioniert. Der DA9030 ist über das I<sup>2</sup>C Power Interface mit dem PXA271 verbunden und kann von ihm programmiert werden.

## Kapitel 3

# Programmieren des Imote2

Das erste Ziel dieser Arbeit besteht darin, ein lauähiges Programm für den Imote2 zu erzeugen. Im ersten Teil dieses Kapitels wird die dafür benötigte Software vorgestellt. Anschließend wird ein kleines Beispielprogramm implementiert, das auf dem Imote2 lauähig ist, und sowohl die LEDs ansteuern, als au
h die Prozessorfrequenz einstellen kann. Im letzten Teil geht es um Probleme, die während der Programmierung des Imote2 aufgetreten sind. Es werden sowohl Ursachen als auch Lösungen dieser Probleme bespro
hen.

## 3.1 Software

Zuerst benötigt man einen geeigneten Compiler, der in der Lage ist, Kode für die Imote2-Plattform zu erzeugen. Daneben benötigt man eine Mögli
hkeit, den erzeugten Kode auf die Plattform zu laden. Ebenfalls in diesem Abs
hnitt wird TinyOS vorgestellt, da es einige Dateien enthält, die für die Programmierung des Imote2 notwendig sind.

### 3.1.1 Wasabi Tool
hain

Die Wasabi Toolchain ist ein CrossCompiler für XScale-Architekturen. Der Begriff CrossCompiler bringt zum Ausdru
k, dass das Zielsystem, für den der Kode generiert wird (in diesem Fall der Imote2) eine andere Prozessorarchitektur besitzt, als das System, das den Kode compiliert. Die Wasabi Tool
hain ist frei verfügbar und kann von der Intel Homepage heruntergeladen werden [23]. Sie basiert auf der GNU Compiler Collection in Version 3.3.1. Der Benutzer kann zwischen einem vor
ompiliertem Paket und den Quellen, die er dann selbst ompilieren muss, wählen. Die offiziell unterstützten Betriebsysteme sind Windows XP (mit Cygwin Umgebung) und Red Hat Linux 9 [24]. Es ist jedoch ohne Probleme möglich, die Toolchain auf dem in der AG Vernetzte Systeme verwendeten Mandriva Linux zu installieren, so dass davon ausgegangen werden kann, dass die Toolchain auch auf anderen Linux Distributionen lauffähig ist. Nach der Installation hat man einen vollständige Compiler für  $C/C++$ , inklusive eines Simulators, der es ermöglicht für XScale ompilierten Kode unter Linux/Cygwin auszuführen. Zum Debuggen gibt es den GDB inklusive dem graphis
hen Frontend Insight. Ein Debuggen direkt auf dem Imote2 ist damit ni
ht mögli
h, ledigli
h ein Debuggen von im Simulator laufenden Programmen.

Die Wasabi Toolchain ist nicht das einzige CrossCompiler-Paket für die XScale-Architektur. Es besteht die Möglichkeit, sich den CrossCompiler aus den frei verfügbaren Quellen selbst zu compilieren [8]. Der Vorteil besteht darin, unterschiedliche Versionen des GCC nutzen zu können. Die Wasabi Toolchain nutzt eine relativ alte GCC Version, die nicht mehr weiterentwickelt wird (letzte Version der Wasabi Tool
hain stammt aus dem Jahr 2004). Im Vorfeld dieser Arbeit wird GCC Version 4.1.1 für die XS
ale-Ar
hitektur ompiliert. Einfa
he mit dieser Tool
hain ompilierte Programme ließen sich sowohl vom Simulator der selbstcompilierten Toolchain, als auch von dem der Wasabi Tool
hain ausführen, ein Test auf realer Hardware blieb bis jetzt jedo
h aus. Im weiteren

Verlauf des Projektes wird jedoch ausschließlich die Wasabi Toolchain genutzt. Zum einen wird keine neue GCC-Version benötigt, zum anderen ers
heint es si
herer, auf die vor
ompilierte Wasabi Toolchain zurückzugreifen, als sich noch eine weitere mögliche Fehlerquelle zu schaffen.

### 3.1.2 TinyOS

TinyOS [21] ist ein an der University of California, Berkeley entwickeltes Betriebsystem für eingebettete Sensornetzwerkknoten. Es ist frei verfügbar und unterstützt viele vers
hiedene Hardwareplattformen und Prozessoren, unter anderem den Imote2 sowie den MICAz. TinyOS verwendet als Programmierspra
he NesC, eine Makrospra
he für C. Vor dem Compilieren wird das ges
hriebene Programm vom NesC Transpiler zu normalem C umgewandelt. Ziel von TinyOS ist es, für unters
hiedli
he Hardware dem Benutzer eine einheitli
he S
hnittstelle zur Verfügung zu stellen. Zusätzlich erfüllt TinyOS noch typische Betriebssystemaufgaben wie Scheduling, Bereitstellen von S
hutzme
hanismen, Bearbeitung von Interrupts, et
. Im Gegensatz zu einem normalen Betriebssystem ist TinyOS ni
ht fest auf der Zielplattform installiert, sondern wird jedes mal mit der Applikation zusammen ompiliert und dann auf die Zielplattform übertragen (siehe Abbildung 3.1). Letztendli
h bilden TinyOS und Applikation zusammen eine neue Applikation, und innerhalb dieser neuen Applikation fungiert TinyOS als Hardwareabstraktionss
hi
ht.

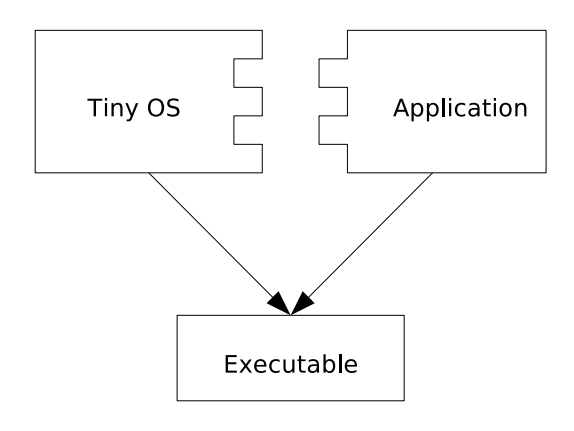

Abbildung 3.1: Nutzung von TinyOS: TinyOS und die Anwendung werden gemeinsam übersetzt und bilden eine neue Anwendung.

Für den Imote2 besitzt TinyOS viele Treiber (UART, SPI, CC2420), somit ist es mögli
h Programme für den Imote2 komplett in TinyOS zu s
hreiben. Aufgrund von Problemen bei der Integration von C-Code mittels Linker wurde bereits in der Entwi
klung einer Plattform für den MICAz die Ents
heidung gefällt, TinyOS ni
ht zu verwenden und ledigli
h das Wissen daraus in das s
hon vorhanden SDL Environment Framework [6] zu integrieren (siehe Abschnitt 4.1.4). Der große Vorteil von TinyOS sind die einheitlichen Schnittstellen, die es möglich machen, ein Programm für unters
hiedli
he Hardwareplattformen zu ompilieren, ohne es ändern zu müssen (beide Plattformen müssen die benutzte Hardware besitzen). Dieser Vorteil kann aber au
h zum Na
hteil werden: da die Implemtierung auf jeder unterstützten Plattform laufen soll, wird oftmals nur der kleinste gemeinsame Nenner implementiert. Auf man
hen Plattformen wird somit ni
ht die volle Leistungsfähigkeit ausges
höpft. Da die Quellen von TinyOS frei verfügbar sind, können sie in dieser Arbeit als Vorlage benutzt werden. Sehr wertvoll erweisen si
h die TinyOS Denitionen für Registernamen des Imote2. Sie ermögli
hen einen lesbaren Kode, da Register mit ihrem Namen, statt ihrer Adresse angespro
hen werden können. Die Namensgebung ist konsistent mit der Benennung in der Intel Bedienungsanleitung des PXA271 [12]. Ebenfalls übernommen werden viele in TinyOS enthaltene Assemblerdateien. Diese enthalten einfa
he Systemroutinen, die in Assembler programmiert sind, wie zum Beispiel das Aktivieren des Befehls
a
he, das zur Systeminitialisierung benötigt wird.

Zu Beginn der Arbeit wird versucht, ein einfaches TinyOS Beispielprogramm Blink (Blinken einer LED) zu ompilieren und auf den Imote2 zu spielen. Dies s
hlägt fehl, aus unbekannten Gründen

kann das selbst
ompilierte Programm zwar auf den Imote2 übertragen werden, aber der Knoten zeigt keinerlei Reaktion. Überspielt man ein vorcompiliertes Blink Programm [3], läuft der Knoten problemlos. Die von den TinyOS Entwi
klern propagierte Fähigkeit, sofort na
h der Installation von TinyOS einfa
he Beispiele ompilieren und auszuführen zu können, kann in diesem Fall ni
ht na
hgewiesen werden.

### 3.1.3 Bootloader und USBLoader

Die von Crossbow gelieferten Imote2 haben einen Bootloader vorinstalliert [17]. Er ermöglicht es, Daten per USB-Kabel auf den Imote2 zu übertragen. Abbildung 3.2 zeigt den FLASH-Spei
her des Imote2. Der Bootloader (in der Abbildung TOS Loader) befindet sich am Beginn des Speichers, seine Address- und Partitionstabellen befinden sich im oberen Speicherbereich. Diese Speicherbereiche darf nur der Bootloader ändern, Anwendungsprogramme haben darauf keinen Zugriff. Wenn der Imote2 gestartet wird, wird immer zuerst der Bootloader aktiv. Er überprüft, ob der Imote2 über den USB-Port mit einem PC verbunden ist. Ist dies ni
ht der Fall, springt der Bootloader das Anwendungsprogramm, das hinter dem Bootloader im Speicher (Application and Data Section) liegt, an, und dieses wird ausgeführt. Die Programmierung des Imote2 ges
hieht mit Hilfe des Programms USBLoader, das ebenfalls in TinyOS enthalten ist. Wurde ein Programm erfolgrei
h compiliert, muss es zunächst noch ins Binärformat umgewandelt werden. Dies geschieht mit dem Befehl:

xs
ale-elf-obj
opy -O binary inputfile outputfile

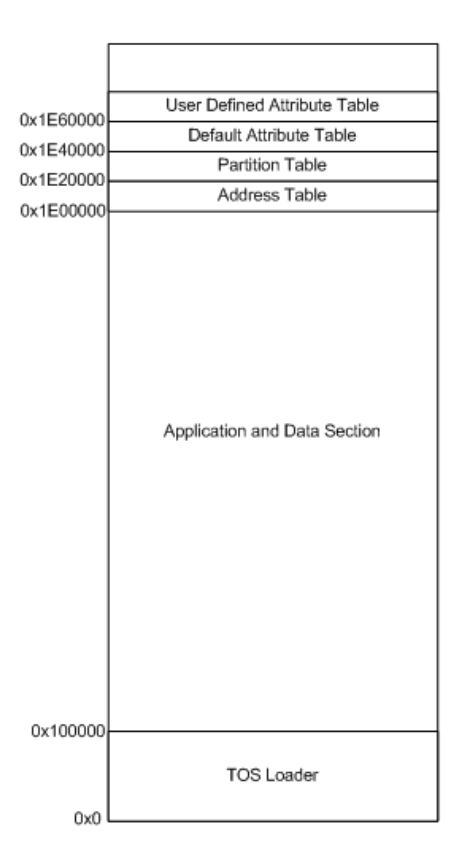

Abbildung 3.2: Der FLASH-Speicher des Imote2 mit installiertem Bootloader [17].

Dana
h kann die Binärdatei auf den Imote2 geladen werden. Der USBLoader wird mit dem Befehl USBLoaderHost.exe -p file

gestartet. Hat der Bootloader des Imote2 die USB-Verbindung erkannt, startet der Uploadvorgang. Der Uploadvorgang läuft automatis
h ab, eine CRC-Überprüfung des geladenen Binärprogramms findet statt. Ist der Uploadvorgang beendet, startet der Bootloader den Imote2 neu. Nach diesem Neustart wird das geladene Image verifiziert und bei erfolgreicher Verifizierung wird das Image an die Adresse 0x100000 (Beginn der Application and Data Section) kopiert, so dass es beim nächsten Neustart ausgeführt wird. Na
h dem FLASH-Vorgang startet der Imote2 automatis
h neu.

Der Upload über die USB-S
hnittstelle ist nur mit Hilfe des Bootloaders mögli
h. Ist der Bootloader ni
ht installiert (dies kann bei anderen Herstellern des Imote2 der Fall sein) oder wird der Bootloader bes
hädigt, ist dies ni
ht mögli
h. Der Bootloader muss dann mit Hilfe eines JTAG-Kabels und geeigneter Flashsoftware wieder auf den Imote2 geladen werden. Eine Bes
hädigung des Bootloaders ist mögli
h, wenn das ebenfalls in TinyOS enthaltene Programm ImoteConsole zum Hochladen von Dateien auf den Imote2 verwendet wird [9]. Dies sollte unbedingt vermieden werden

Ein Na
hteil des USBLoaders ist, dass er momentan nur in einer Cygwin Umgebung unter Windows läuft, da er die Windows API benutzt, um auf die USB S
hnittstelle zuzugreifen. Der USBLoader ist somit der einzige Grund, weswegen im Moment ausschließlich Windows (mit Cygwin) als Entwicklungsumgebung zur Verfügung steht. Die restli
he benutzte Software, also die Wasabi Tool
hain und TinyOS, kann au
h unter Linux eingesetzt werden.

Eine Alternative zur Nutzung des Bootloaders ist die Nutzung der Flashsoftware JFlashmm [14℄ in Verbindung mit einem JTAG-Kabel. Damit ist es mögli
h, eigene Applikationen und andere Betriebssysteme, wie zum Beispiel Linux, auf den Imote2 zu laden.

## 3.2 Minimalbeispiel

Mit der in Abs
hnitt 3.1 vorgestellten Software ist es nun mögli
h, ein einfa
hes Programm für den Imote2 zu s
hreiben, zu ompilieren und auf den Knoten zu laden. Das folgende Beispiel zeigt ein einfa
hes Blinken der roten LED und dient als erste Testapplikation, um die Funktionalität der Tool
hain zu zeigen:

```
int main() {
      initHardware();
      long int i;
      while (1)redOn();
         for (i=0; i < 2000; i++)\overline{w} a it ();
9 }
10 redOff();
11 for (i=0; i < 2000; i++){
|12| wait ();
1314
15 }
_{16} return 0:
17 }
```
Die Funktion initHardware() ist dafür verantwortli
h, den Prozessortakt einzustellen und die Leu
htdioden zu initialisieren, sowie den Befehls- und den Daten
a
he des PXA271 zu aktivieren. Wird dies ni
ht getan, so muss der Prozessor jeden Befehl einzeln aus dem RAM holen, was die Abarbeitung deutli
h verlangsamt. Um die Blinkfrequenz der roten LED mit dem mens
hli
hem Auge wahrnehmen zu können, muss zwis
hen aus- und eins
halten der LED gewartet werden. Die einfa
hste Art zu warten, ist die Ausführung von NOP (No Operation) Befehlen. Dies tut die Funktion wait(). Mit Hilfe der LED kann man zwei Dinge feststellen. Erstens erkennt man, ob das Programm auf dem Imote2 überhaupt läuft und au
h ni
ht na
h einiger Zeit abstürzt. Zweitens kann man anhand der Blinkfrequenz feststellen, ob der PXA271 auf der eingestellten Kernfrequenz arbeitet.

#### 3.2.1 Ansteuerung der LEDs  $3.2.1$

Die drei LEDs des Imote2 sind über GPIO-Pins mit dem Prozessor verbunden (Pin-Belegung siehe [13]). Um eine LED ein- und auszuschalten, muss man den entsprechenden Pin als GPIO-Pin und als Ausgangspin konfigurieren. Danach kann man den Pin auf logisch High bzw. Low setzen und, und so die LED ein- und auss
halten. Dies ges
hieht über das S
hreiben von Registern. Zu bea
hten ist, dass die LEDs des Imote2 bei logis
h High ausges
haltet sind und bei logis
h Low leu
hten. Deshalb s
haltet ein Setzen des entspre
henden Registers die LED aus und ein Lös
hen sie ein.

## 3.2.2 Änderung der Taktfrequenz des Prozessors

Um die Taktfrequenz des Prozessors zu ändern, müssen zwei Dinge getan werden. Erstens muss die Taktfrequenz auf den entspre
henden Wert gesetzt werden. Dazu gibt es im Prozessor ein spezielles Register. Die Taktfrequenz bere
hnet si
h aus

### Frequenz = 13 MHz ∗ Multiplikator

In das Register wird der entsprechende Multiplikator geschrieben [12], danach kann der Frequenzwe
hsel initialisiert werden. Dies ges
hieht dur
h Setzen eines Bits in einem Coprozessor-Register. Zweitens muss die Kernspannung der Frequenz angepasst werden. Höhere Frequenzen erfordern eine höhere Kernspannung, wird diese ni
ht geändert, kommt es zu unkontrollierten Abstürzen des Imote2. Die für die unterschiedlichen Frequenzen benötigten Kernspannungen können aus [11] entnommen werden. Um Energie zu sparen, sollte immer nur die minimal benötigte Kernspannung eingestellt werden, die für die stabile Funktion des PXA271 benötigt wird. Für die Kernspannung ist, wie schon in Abschnitt 2.4 beschrieben, nicht der PXA271 zuständig, sondern der Power Manager DA9030. Dieser ist über das Power I <sup>2</sup> C-Interfa
e mit dem Prozessor verbunden. Um die Kernspannung zu ändern muss ein Register des DA9030 ges
hrieben werden. Um die Änderung der Kernspannung bei einem Frequenzwechsel zu vereinfachen, besitzt der PXA271 einen Automatismus. Der Programmierer füllt einen Registersatz (maximal 32 Register) mit den I <sup>2</sup> C-Befehlen, die notwendig sind, um das entsprechende Register des DA9030 zu schreiben. Der PXA271 kann so konfiguriert werden, dass diese Befehle bei einem Frequenzwechsel des Prozessorkerns automatisch an den DA9030 übertragen werden, und somit die neue Spannung eingestellt wird.

Mit Hilfe dieses Minimalbeispiels wird folgendes errei
ht:

- die Funktionalität der Wasabi Tool
hain kann überprüft werden
- ebenso die Funktionalität des USBLoaders
- die Funktionalität der LEDs ist si
hergestellt, dies ist gerade im Hinbli
k auf einfa
he Debugmögli
hkeiten von Bedeutung
- die Frequenz des Prozessors kann verändert werden, damit hat man Zugriff auf die volle Leistungsfähigkeit des PXA271

## 3.3 Probleme

Während der Arbeit am Imote2 traten zwei grundlegende Probleme auf, die von der verwendeten Programmierspra
he C++ verursa
ht werden. Diese Probleme und ihre Lösung werden im folgenden Abs
hnitt näher erläutert.

## 3.3.1 Anpassung des Linkerskriptes und der Startroutine

Um dieses Problem zu verstehen, muss zunächst geklärt werden, was ein Linkerskript ist. Bei der Übersetzung von Programmen mittels des GCC, wird aus jeder Quelltextdatei in der Regel eine Ob jektdatei erzeugt. Diese Ob jektdatei benutzt als Dateiformat ELF (Exe
utable and Linking Format). In der Objektdatei befindet sich der vom Compiler übersetzte Maschinenkode, eingeteilt in sogenannte Abschnitte (engl. Sections). Der eigentliche Kode einer Funktion befindet sich zum Beispiel in dem .text Abschnitt, während statische, initialisierte Variablen in dem .data Abschnitt abgelegt werden. Daneben gibt es noch viele weitere Abschnittarten, für eine Übersicht siehe [18]. Ebenfalls in der Objektdatei befinden sich Einsprungpunkte, die sogenannten Symbole. Jede Funktion und jede globale Variable erhält einen Einsprungpunkt, so dass sie mit diesem Namen angesprungen werden kann. Um si
h alle Symbole einer Ob jektdatei anzeigen zu lassen, muss man folgenden Befehl ausführen:

### xs
ale-elf-nm filename

Möchte man sich den Inhalt einer Objektdatei anzeigen lassen, kann man den Befehl

```
oxs
ale-elf-objdump -Dzh filename
```
ausführen. Man bekommt dann den in Assemblerkode rü
kübersetzten Mas
hinenkode der Ob jektdatei, sowie die einzelnen Abs
hnitte und Symbole angezeigt.

Nun möchte man im Allgemeinen nicht mehrere Objektdateien als Ergebnis, sondern eine ausführbare Datei. Hierfür gibt es den Linker, er setzt die ompilierten Ob jektdateien und wenn nötig au
h externe Bibliotheksdateien zu einer ausführbaren Datei zusammen. Wie dies ges
hieht wird mit einer einfachen Skriptsprache im Linkerkript festgelegt [22]. Das Linkerskript legt fest, welche Abs
hnitte der Eingabedateien in wel
he Abs
hnitte der Ausgabedatei übernommen werden und wo im Speicher sich dieser Ausgabeabschnitt befindet. Hierzu ein kleines Beispiel. Im Linkerskript des Imote2 findet sich folgender Ausdruck:

.text : { \*(.text) } >FLASH

Die erste Zeile bezeichnet den Namen des Ausgabeabschnittes, also der Abschnitt in der fertig gelinkten Ausgabedatei. Die Zeile, die mit dem Stern beginnt, bedeutet, su
he in allen zu linkenden Objektdateien alle text Abschnitte und schreibe deren Inhalt in den Ausgabeabschnitt. In diesem Fall befinden sich alle einzelnen text Abschnitte der Eingabedateien nach dem Linkvorgang in einem gemeinsamen .text Abs
hnitt der Ausgabedatei. Diesen Vorgang verdeutli
ht Abbildung 3.3. Die letzte Zeile besagt, dass der gesamte Abschnitt in den FLASH-Speicher des Imote2 geladen wird.

Im Normalfall ist es nicht nötig, ein spezielles Linkerskript zu benutzen. Wird kein spezifisches Skript angegeben, nutzt der GCC sein Standardlinkerskript, das si
h mit

ld -verbose

anzeigen lässt. Auf eingebetteten Systemen benötigt man häug ein angepasstes Linkerskript, da bestimmte Einsprungpunkte gesetzt werden müssen, oder ein bestimmtes Spei
herlayout festgelegt werden muss. In der Ausgabedatei beginnt der Kode direkt an Adresse 0, wird aber später no
h vom Bootloader des Imote2 relokiert. Der Spei
her des Imote2 ist unterteilt in FLASH, RAM und SRAM. Zunächst wird das Linkerskript von TinyOS für den Imote2 verwendet. Dies funktioniert für einfa
he Programme au
h. Es zeigt si
h aber, dass das Linkerskript für die Verwendung des Imote2 in dieser Arbeit angepasst werden muss. Das erste Problem besteht in der Verwendung der Programmiersprache. Für C besitzt das TinyOS Linkerskript alle erforderlichen Ausgabeabschnitte, für C++ jedoch nicht. C++ legt eine Reihe weiterer Abschnitte in seinen Objektdateien an. Für diese Abs
hnitte gibt es keine Ausgabeabs
hnitte im Linkerskript. Existiert zu einem Eingabeabs
hnitt kein Ausgabeabs
hnitt, so wird der entspre
hende Eingabeabs
hnitt ni
ht verworfen, sondern der Linker versu
ht ihn trotzdem in die Ausgabedatei zu integrieren. Dabei kommt es im Falle der Verwendung von  $C_{++}$  zu Überschneidungen von Abschnitten in der Ausgabedatei und der Linkvorgang s
hlägt fehl. Die Lösung besteht darin, die fehlenden Abs
hnitte im Linkerskript zu ergänzen, um so zu vermeiden, dass es zu Überlappungen kommt. So werden Eingabeabs
hnitte

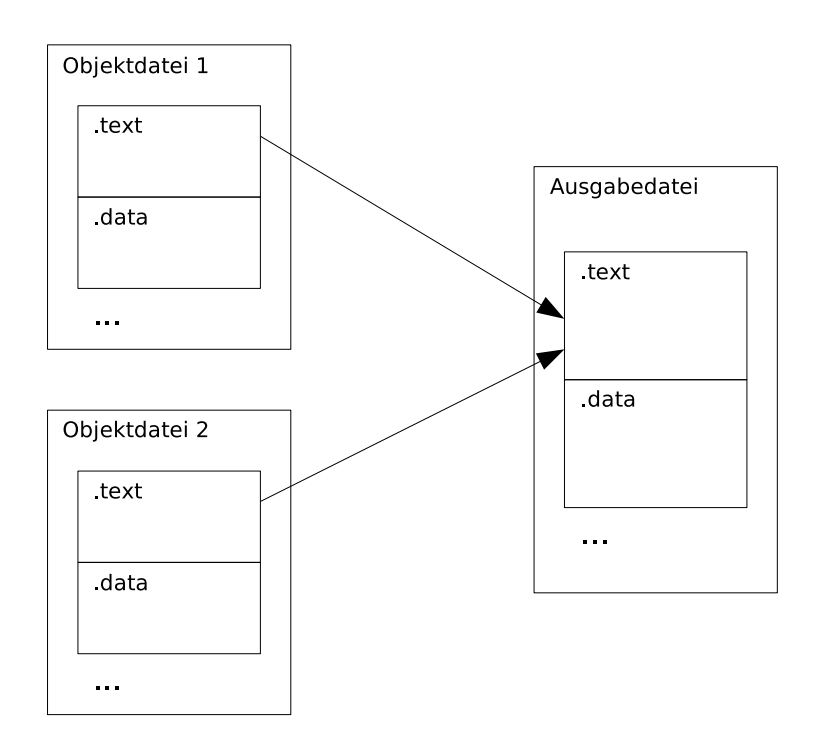

Abbildung 3.3: Linkvorgang: .text Abs
hnitte aus unters
hiedli
hen Ob jektdateien werden in einem .text Abs
hnitt zusammengelinkt.

wie beispielsweise .gnu.linkonce.r.\* zum Ausgabeabschnitt .text hinzugefügt und neue Ausgabeabs
hnitte wie zum Beispiel .
tors und .dtors eingefügt. Nun lassen si
h C++ Programme linken und auf dem Imote2 ausführen.

Das zweite Problem wird dadurch verursacht, dass keine init-Routine existiert, die bei Programmstart aufgerufen wird. Die init-Routine wird übli
herweise no
h vor dem Sprung in die main-Routine aufgerufen. Sie ist unter anderem für die Initialisierung der statischen Variablen und Objekte verantwortli
h. Wird sie ni
ht ausgeführt, werden diese ni
ht initialisiert, was si
h in einem Nullpointer äußert, wenn auf solch eine statische Variable oder Objekt zugegriffen wird. In einer normalen Betriebssystemumgebung wird ein Nullpointerzugriff vom Betriebssystem abgefangen. Auf dem Imote2 fehlt dieser Me
hanismus, da kein Betriebssystem verwendet wird. Somit greift man mit einem Nullpointer tatsä
hli
h auf die Daten zu, die an Adresse 0 im Spei
her liegen. Dies kann unvorhersehbare Folgen haben, führt meistens au
h bald zum Absturz und muss somit vermieden werden.

Der Quellkode für die init-Routine befindet sich in den Bibliotheksdateien crtbegin.o, crtend.o, crti.o und crtn.o, die die Wasabi Toolchain zur Verfügung stellt. Diese Dateien enthalten unter anderem Listen mit Funktionspointern (CTOR\_LIST und DTOR\_LIST), die auf Konstruktoren und Destruktoren zeigen. Alle Dateien zusammen bilden die komplette init-Routine und müssen dem Linker als zusätzli
he Dateien angegeben werden, damit eine init-Routine erzeugt wird. Damit die einzelnen Kodeteile der Ob jektdateien ri
htig zusammengefügt werden, muss das Linkerskript angepasst werden. Die entsprechenden Abschnitte ctors und dtors werden aus dem Standardlinkerskript des Wasabi GCC übernommen und der .init Abschnitt wird entsprechend angepasst. Damit die init-Routine vor der main-Routine ausgeführt wird, muss die von TinyOS übernommene Assemblerdatei barecrt.s angepasst werden. Die Datei enthält unter anderem die Interrupteinsprungpunkte des PXA271, sowie die start-Routine. Die start-Routine ist die erste Routine, die bei Programmstart aufgerufen wird. Sie ruft am Ende die main-Routine auf. Kurz bevor dies ges
hieht wird nun die init-Routine aufgerufen. Der veränderte Quellkode lautet:

bl \_init nop bl main

Werden alle Veränderungen durchgeführt, so werden globale Variablen und Objekte richtig initialisiert und es kann auf sie zugegriffen werden.

## 3.3.2 Problem bei dynamis
her Spei
heranforderung in Verbindung mit Interrupts

Für die Verwendung von Objekten in C++ ist es notwendig, dynamischen Speicher anfordern zu können. Auch für die Verwendung von dynamisch angelegten Puffern ist dies nötig. Dynamischen Spei
her fordert man unter C/C++ mit dem Befehl

#### $malloc(size)$ mallo
(size)

an. Das Anlegen eines neuen Objektes in  $C_{++}$  mit dem new-Operator wird ebenfalls auf einen mallo
-Aufruf abgebildet. Der Rü
kgabewert von mallo ist ein Zeiger auf den neu allokierten Spei
herberei
h oder NULL, wenn kein Spei
her allokiert werden konnte. Der Befehl

### free(pointer)

gibt den allokierten Spei
her, auf den der übergebene Zeiger zeigt, wieder frei. Beide Funktionen sind in den Bibliotheken der verwendeten Tool
hain enthalten.

Es gibt geeignete Strategien, um dynamis
hen Spei
her zu verwalten. Wenn diese Strategie möglichst schnell ist und den Speicher möglichst wenig fragmentiert, kann dieser optimal genutzt werden. Im GCC wird der Memory Allocator von Doug Lea verwendet [15]. Dieser organisiert Speicher in Chunks und Bins. Chunks sind Speicherbereiche mit einer bestimmten Größe. Die Minimalgröße eines Chunks beträgt 16 Byte, das bedeutet für die dynamis
he Spei
herallokation, dass au
h wenn der benötigte Spei
her kleiner als 16 Byte ist, immer mindestens 16 Bytes allokiert werden. Chunks sind wiederum in Bins organisiert. Diese Bins werden dazu benutzt, freie Chunks zu verwalten. Die verwendete Spei
herzuteilungsstrategie ist Best-Fit, was bedeutet, das immer derjenige Spei
herberei
h zugeteilt wird, der am Besten passt. Im Optimalfall ist dies ein Chunk der angeforderten Größe. Existiert kein solcher, wird ein möglichst kleiner Chunk ausgewählt und aufgeteilt.

Wenn Spei
her angefordert wird, sollten die Funktionen, die Bins und Chunks manipulieren, atomar sein, ansonsten kann die Organisation der Bins und Chunks zerstört werden, wenn zum Beispiel nicht exklusiv auf Variablen zugegriffen wird. Dazu gibt es die Funktionen malloc lock und malloc unlock, sie werden von malloc bzw. free aufgerufen und sollen sicherstellen, dass die Funktionen ni
ht unterbro
hen werden können. Diese Funktionen sind im Falle des Imote2 zwar in der Bibliothek vorhanden und werden auch an den richtigen Stellen aufgerufen, enthalten aber keinen Kode. Somit sind die Funktionen malloc und free unterbrechbar. Da es für den Imote2 noch keine Implementierung von Threads gibt, ist eine Unterbre
hung dur
h Threads ausges
hlossen, ni
ht aber die Unterbre
hung dur
h Interrupts. Dies führt im folgenden Fall zu Problemen: Ein mallo
/free Aufruf wird dur
h einen Interrupt unterbro
hen und innerhalb der Interruptbehandlung wird ein weiterer malloc/free Aufruf gemacht. In diesem Fall kann es zu fehlerhaften Daten oder überschriebenen Rü
ksprungadressen kommen kommen, wenn dur
h den neuen Aufruf Daten übers
hrieben werden, die der ursprüngli
he Aufruf gerade bearbeitet. Die Folge davon ist meist ein Programmabsturz. Gerade wenn als Programmierspache  $C_{++}$  verwendet wird, werden häufig neue Objekte in der Interrupt-Routine angelegt und es ist wahrs
heinli
h, dass ein sol
her Fehler auftritt, da bei jedem Anlegen eines Objekts malloc aufgerufen wird.

Die Lösung des Problems besteht darin, die Funktionen malloc lock und malloc unlock selbst zu implementieren und so die Standardimplementierung zu überschreiben. Die Funktion malloc lock sperrt jetzt alle Interrupts auf dem Imote2, somit können die kritischen Abschnitte der malloc/free Funktionen nicht mehr unterbrochen werden. Die Funktion malloc unlock gibt die Interrupts wieder frei und nun können die während der Sperrung aufgetretenen Interrupts behandelt werden. Die hier vorgestellte Lösung führt dazu, dass Interrupts relativ häug gesperrt werden. Werden Interrupts zu lange gesperrt, kann es sein, dass während einer Sperrung mehrere Interrupts desselben Typs auftreten. Diese mehrfa
hen Interrupts werden dann als ein einziger aufgetretener Interrupt erkannt. Somit gehen hier Interrupts verloren. Für diesen Fall besitzt der PXA271 für seine Kommunikationsschnittstellen große Puffer, in denen die Daten zwischengespeichert werden können (siehe Abs
hnitt 4.2.4, Bes
hreibung, was passiert wenn mehrere UART-Interrupts auftreten).

Na
h der Behebung der bes
hrieben Probleme sind C/C++ Programme auf dem Imote2 voll lauffähig. Unter TinyOS werden diese Probleme umgangen, da TinyOS als Programmierspra
he C verwendet und dynamis
he Spei
herallokation in Interruptbehandlungen vermeidet.

## Kapitel 4

# Erweiterung des SEnF

Der nächste Schritt nach dem Compilieren und Ausführen von Programmen auf dem Imote2, die keine SDL-Spezikationen enthalten, ist die Erweiterung des SDL Environment Frameworks (SEnF). Im ersten Abs
hnitt geht es um die benutzte Software, im zweiten wird das SEnF kurz vorgestellt. Der Rest des Kapitels handelt von den Änderungen an SEnF, die gema
ht werden müssen, um die Imote2 Plattform und die Treiber zu integrieren.

#### $4.1$ Software

Durch die Erweiterung des SEnF soll es möglich sein, ein System in SDL zu spezifizieren und daraus ausführbaren Kode für die Imote2 Plattform zu generieren. Dazu sind Treiber in das SEnF zu integrieren, sodass man in der Lage ist, die Kommunikationsschnittstellen des Imote2 direkt aus dem SDL-System heraus zu benutzen.

## 4.1.1 SDL

SDL (Specification and Descripton Language) [16] ist eine von der ITU-T (International Telecommuni
ation Union - Tele
ommuni
ation Standardization Se
tor) genormte Spra
he, um verteilte Systeme, insbesondere Telekommunikationssysteme, zu spezizieren. SDL ist in der International Telecommunication Union Recommendation Z.100 beschrieben und wird vor allem im Bereich der Telekommunikation eingesetzt. In SDL kommunizieren Prozesse, die dur
h erweiterte Zustandsautomaten speziziert werden, mit Hilfe von Signalen. Die Prozesse sind untereinander mit Kanälen verbunden, über die die Signale verschickt werden können. Es können ebenfalls Signale an die Umgebung ges
hi
kt werden. Als weiteren Zusatz zu normalen Zustandsautomaten gibt es in SDL Timer. Immer wenn ein Timer abläuft, s
hi
kt er ein Signal an den Prozess, zu dem er gehört, dieses kann dann weitere Aktionen auslösen. Die Gesamtheit der Prozesse und Kanäle bilden das SDL-System.

### 4.1.2 Telelogi Tau

Telelogic Tau [19] ist eine kommerzielles Werkzeugumgebung der Firma Telelogic, das es dem Benutzer ermögli
ht, SDL-Systeme zu entwi
keln. Tau stellt dem Benutzer Analysewerkzeuge zur Verfügung, mit denen es mögli
h ist, sein erstelltes System zu überprüfen. Die erstellte graphis
he Repräsentation (GR) wird dann in eine textuelle Repräsentation (PR) umgewandelt. Liegt die textuelle Repräsentation vor, kann Tau aus dieser Kode generieren. Dazu besitzt Tau zwei Transpiler: Cadvanced und Cmicro. Beide generieren aus der textuellen Beschreibung C-Kode, der dann noch für die entsprechende Zielplattform compiliert werden muss. Der Unterschied zwischen Cmicro und Cadvan
ed besteht darin, dass Cmi
ro einen geringeren Spra
humfang besitzt als Cadvan
ed und speziell optimierten Kode erzeugt [25]. Cmicro ist speziell für eingebettete Systeme mit sehr geringen Ressour
en geda
ht, wie zum Beispiel den MICAz.

## 4.1.3 ConTraST und SDLRE

ConTraST (Configurable Transpiler for SDL to  $C_{++}$  Translation) [7] ist ein in der AG Vernetzte Systeme entwickelter Transpiler, der SDL-Systeme nach C++ übersetzt. Gegenüber Cadvanced und Cmi
ro besitzt ConTraST den Vorteil, dass die Quellen verfügbar sind und der Transpiler somit besser anpass- und erweiterbar ist. Außerdem ist der generierte Kode einfacher lesbar, und es existiert eine gute Verfolgbarkeit zwis
hen SDL-System und generiertem Kode. Dies ist gerade bei der Fehlersuche von Vorteil. Außerdem unterstützt ConTraST noch einige weitere SDL-Sprachfeatures, die Cadvanced und Cmicro nicht unterstützen [25]. Damit der mit ConTraST generierte Kode zur Ausführung gebra
ht werden kann, benötigt man no
h eine Laufzeitumgebung (SDL Runtime Environment). Diese Laufzeitumgebung wurde ebenfalls in der AG Vernetzte System entwi
kelt und ist eine manuelle Transformation der formalen Semantik von SDL-2000 in C++.

Da der Imote2 genügend Leistung besitzt, um den von ConTraST generierten Kode in Verbindung mit SDLRE ausführen zu können, wird während des gesamten Pro jektes ConTraST eingesetzt. Deswegen ist au
h eine Unterstützung der Programmierspra
he C++ auf dem Imote2 unbedingt nötig.

## 4.1.4 SEnF

Damit das SDL-System mit der Umgebung interagieren kann, benötigt man eine geeignete S
hnittstelle. Ein mit Tau bzw. ConTraST erstelltes SDL-System kann Signale an die Umgebung senden, die Implementierung dieser sogenannten Environment Fun
tions ist aber Sa
he des Benutzers. Tau kann bei der Kodeerzeugung automatisch eine C-Datei generieren, die die Funktionen XInEnv und XOutEnv enthält. Diese Funktionen behandeln ein- und ausgehende Signale des SDL-Systems. Dieser generierte Kode ist ledigli
h ein Gerüst und die eigentli
he Anbindung der Umgebung muss vom Entwi
kler selbst realisiert werden. Liegt keine entspre
hende Implementierung vor, so werden die Signale einfa
h verworfen.

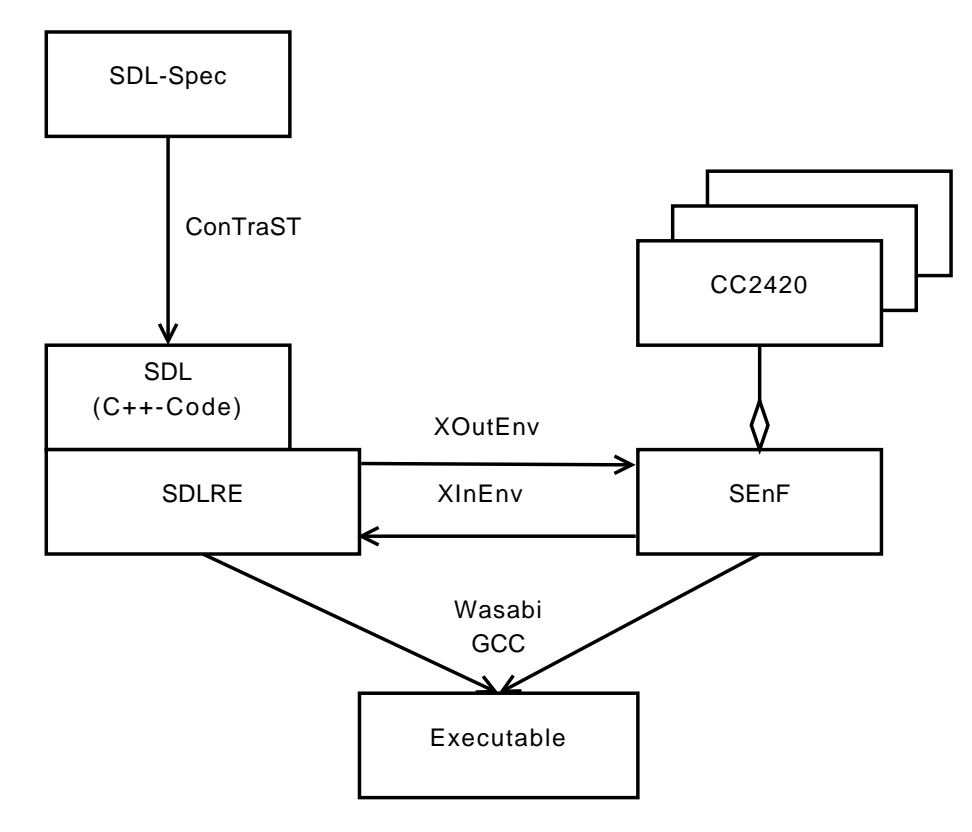

Abbildung 4.1: SDL-System mit SEnF für Imote2

Das SEnF stellt eine Sammlung von S
hnittstellen zur Verfügung. SEnF wurde von der AG Vernetzte Systeme entwickelt und liegt mittlerweile in der zweiten Version vor [6]. Ziel ist es, die Umgebung für ein SDL-System automatisch und plattformunabhängig bereitzustellen. SEnF kann sowohl mit Cadvanced/Cmicro als auch mit ConTraST verwendet werden. Dazu besitzt SEnF eine Reihe von generis
hen Treibern, die als Module realisiert werden. Dur
h das Setzten der Option XENV wird SEnF automatis
h beim Compiliervorgang eingebunden. Dur
h die Prä
ompilerdirektiven #define und #ifdef wird festgestellt, für welches Zielsystem compiliert werden soll. Durch die Nutzung von SDL-Pa
kages in Tau, die für jede Kommunikationss
hnittstelle einheitli
he Signale definieren, ergibt sich, welche Module des SEnF geladen werden müssen. Die Einbindung des Kodes erfolgt über die Prä
ompilerdirektive #in
lude. Somit wird für jedes System nur der Kode ompiliert, der au
h benötigt wird.

Jedes SEnF-Modul kann einen eigenständigen Thread starten. SDL-Signale, die an die Umgebung ges
hi
kt werden sollen, werden in der Funktion XOutEnv behandelt. Diese leitet das Signal an alle SEnF-Module weiter. Das SDL-Modul, für das das Signal bestimmt ist, empfängt das Signal und kann es nun verarbeiten. Zum Beispiel kann es empfangene Daten über eine S
hnittstelle vers
hi
ken. Hat ein SEnF-Modul Daten empfangen und muss ein Signal an das SDL-System ges
hi
kt werden, benachrichtigt das Modul das SEnF mittels eines Notify(). Das Einfügen eines Signals darf nur dann erfolgen, wenn das SDL-System keine Transitionen ausführt, ansonsten kann es zu Kon flikten mit den Warteschlangen der SDLRE kommen. Deswegen ruft die Laufzeitumgebung des SDL-Systems die XInEnv-Funktion zu einem Zeitpunkt auf, zu dem keine Transition ausgeführt wird. Werden andauernd Transitionen ausgeführt, so wird die XInEnv-Funktion na
h einer bestimmten Zeit aufgerufen. Die XInEnv-Funktion überprüft dann, ob sie ein Notify() erhalten hat. Ist dies der Fall, wird das entspre
hende Signal in das SDL-System eingefügt.

Abbildung 4.1 zeigt ein SDL-System für den Imote2 mit integriertem SEnF. Die SDL-Spezikation wird mit Hilfe von Tau erstellt und anschließend mit ConTraST nach C++ übersetzt. Die Laufzeitumgebung des SDL-Systems kommuniziert mit dem SEnF über die Funktionen XInEnv und XOutEnv. Das SEnF selbst besteht aus den Modulen, die vom SDL-System benötigt werden. Die Dateien des SDL-Systems, der Laufzeitumgebung und des SEnF werden gemeinsam übersetzt und bilden eine Anwendung, die auf den Imote2 geladen wird.

## 4.2 Implementierungen der SEnF-Erweiterung

In diesem Abschnitt geht es um die eigentlichen Implementierungen, die während des Projektes gema
ht werden. Im ersten Teil werden die Änderungen bes
hrieben, die an den SEnF XInEnv/ XOutEnv Funktionen vorgenommen werden, um den Imote2 zu unterstützen. Der zweite Teil handelt von der Realisierung der Plattform-Dateien für SEnF. Am Ende des Abschnittes werden alle neu implementierten SEnF-Module vorgestellt.

## 4.2.1 Änderungen an XInEnv/XOutEnv

Dass ein SEnF-Modul einen eigenen Thread startet, ist auf dem Imote2 momentan ni
ht mögli
h, da no
h keine geeignete Thread-Implementierung vorliegt. Nun muss aber beispielsweise der Empfang eines Rahmens mit dem Trans
eiver jederzeit mögli
h sein. Dies wird beim Imote2 über Interrupts realisiert, sie können den Programmfluss jederzeit unterbrechen, auch wenn die Laufzeitumgebung gerade das SDL-System ausführt. So wird si
hergestellt, dass Ereignisse in der Umgebung jederzeit behandelt werden können. Der Benachrichtigungsmechanismus wird leicht abgeändert, so läuft die Benachrichtigung nicht mehr über ein Aufruf der Funktion Notify(), sondern über eine Variable (DatenEmpfangen), die entspre
hend gesetzt wird. Dazu besitzt jedes SEnF-Modul die folgenden Funktionen:

• SEnF\_Module\_Init: Diese Funktion wird beim Laden des Moduls aufgerufen. Sie startet, initialisiert und konfiguriert die für das Modul benötigte Hardware und initialisiert die benötigten Variablen.

- SEnF Module Execute: Dies ist die Verarbeitungsfunktion des Moduls, in den meisten Fällen wird sie von einem Interrupt aufgerufen. Als Parameter besitzt die Funktion die Nummer des aufgetretenen Interrupts, sodass es mögli
h ist, dass ein Modul an mehrere Interrupts gekoppelt ist. Die eigentliche Interruptverarbeitung findet in dieser Funktion statt, sie setzt au
h die Variable DatenEmpfangen. Die Variable zeigt nur an, ob Signale an das SDL-System ges
hi
kt werden müssen und ni
ht wie viele. Werden beispielsweise mehrere Rahmen empfangen, so sind sie in geeigneten Datenstrukturen zwis
henzuspei
hern und dann zu senden (siehe Abs
hnitt 4.2.4).
- SEnF Module In: Diese Funktion wird regelmäßig von der SDL-Laufzeitumgebung in der Funktion XInEnv aufgerufen und zwar immer dann, wenn das SDL-System bereit ist Signale von der Umgebung zu empfangen. Die Funktion überprüft die Variable DatenEmpfangen, ist diese gesetzt, müssen Signale versendet werden. Die entspre
henden Signale werden dann generiert und an das SDL-System geschickt. Danach wird Variable DatenEmpfangen zurückgesetzt. Müssen keine Signale versendet werden, kehrt die Funktion sofort zurü
k.
- SEnF\_Module\_Out: Wenn ein Signal an die Umgebung gesendet werden soll, wird diese Funktion von der XOutEnv Funktion aufgerufen. Die Funktion stellt fest, um wel
hes Signal es si
h handelt, und ob das Signal für das Modul bestimmt ist. Ist dies der Fall, werden die Parameter aus dem Signal gelesen und entspre
hend verarbeitet.

Für jedes neue Modul, das dem SEnF hinzugefügt wird, müssen die hier vorgestellten Funktionen implementiert werden. Daneben besitzt jedes Modul no
h eine zentrale Datenstruktur SEnF\_Module\_Data. Sie enthält die Variable DatenEmpfangen und gegebenenfalls weitere modulspezifischen Daten. Der grundsätzliche Ablauf stellt sich folgendermaßen dar: Durch einen Interrupt empfängt das Modul Daten, die an das SDL-System weitergegeben werden sollen. Die Variable DatenEmpfangen wird gesetzt und die für das Signal notwendigen Daten in der Datenstruktur gespei
hert. Wird die SEnF\_Module\_Out-Funktion des Moduls aufgerufen, kann das Signale mit den zwischengespeicherten Daten erstellt und versendet werden.

#### $4.2.2$ 4.2.2 Plattformintegration

Für jede unterstützte Plattform gibt es im SEnF einen Ordner, der alle plattformspezifischen Funktionen enthält, die aber ni
ht zu einem bestimmten Modul gehören. Für die Imote2 Plattform werden folgende Dateien implementiert, die plattformspezifischen Kode bereitstellen:

- inttypes.h: Diese Datei enthält die Deklaration der Integerdatentypen für den Imote2, sie wurde aus TinyOS übernommen.
- os\_arm\_bare.
/.h: Zentrale Datei, die alle anderen Dateien in diesem Ordner einbindet. Zusätzlich enthält sie die überschriebenen Funktionen malloc lock und malloc unlock (siehe Abs
hnitt 3.3.2).
- os\_arm\_bare\_
oio.
: Die Datei enthält eine Implementierung des SEnF-Errors für den Imote2. Da der Imote2 keine Konsole besitzt, kann die Fehlernachricht nicht direkt ausgegeben werden. Statt dessen werden bei einem Fehler alle LEDs des Imote2 auf blinkend ges
haltet. Ist das UART-Modul geladen, wird die Fehlerna
hri
ht zusätzli
h über den ersten UART-Ans
hluss gesendet.
- os\_arm\_bare\_driver.
/.h: Enthält Kode, um Module auf der Imote2 Plattform zu laden.
- os\_arm\_bare\_inithardware.
: Enthält die Initialisierung der Hardware des Imote2. Die Funktion initHardware wird im Konstruktor der Laufzeitumgebung aufgerufen und aktiviert die MemoryManagementUnit, den Datencache, den Befehlscache, sowie die Möglichkeit, Interrupts auszulösen, auÿerdem setzt sie die initiale Prozessortaktfrequenz. Der Kode zum Ändern der Prozessortaktfrequenz befindet sich ebenfalls in der Datei.
- os\_arm\_bare\_inout.
: Enthält die Funktionen XInEnv und XOutEnv für den Imote2.
- os\_arm\_bare\_interrupt.c/.h: Der zentrale Interrupthandler des Imote2 befindet sich in diesen Dateien. Wenn ein Modul auf einen Interrupt reagieren soll, so registriert si
h das Modul beim Laden beim SEnF-Interrupthandler. Wenn ein Interrupt auftritt, der für ein SEnF-Modul bestimmt ist, so ruft der zentrale Interrupthandler den SEnF-Interrupthandler auf, der dann wiederum die entspre
hende Exe
ute-Funktion mit der entspre
henden Interrupt-ID aufruft. Der Imote2 unterstützt zwei vers
hiedene Interruptarten, IRQ (Interrupt Request) und FIQ (Fast Interrupt Request). Es ist frei konfigurierbar, welche Art von Interrupt eine Interruptquelle auslöst. FIQ sind für besonders wichtige Interrupts gedacht, da sie ein höhere Priorität als normale IRQs haben [10]. In dieser Arbeit, wie auch in TinyOS, werden auss
hlieÿli
h IRQs benutzt.
- os\_arm\_bare\_registers\_def.h: Diese aus TinyOS übernommene Datei enthält Makros für den Zugriff auf die Register des PXA271. Sie ermöglichen es, ein Register mit seinem Namen statt seiner Adresse anzuspre
hen.
- os\_arm\_bare\_time.
: Ein SDL-System benötigt eine Zeitbasis, diese Datei enthält den Kode der die Zeitbasis bereitstellt. Wi
htig für das SDL-System ist, dass die Zeit in keinem Fall rü
kwärts läuft, sonst kommt es zu Fehlern. Ein Hardware-Timer des PXA271 wird ausschließlich für die SDL-Zeit verwendet. Es ist wichtig zwischen dem Hardware-Timer des Prozessors und einem Timer in einem SDL-System zu unters
heiden. Der Hardware-Timer wird so konfiguriert, dass er nicht abläuft. Der Hardware-Timer wird somit als Uhr verwendet. Die Inkremente des Hardware-Timers betragen  $\frac{1}{32768}$ s, also ungefähr 30 µs. Das SDL-System erhält die Zeit in Sekunden und Nanosekunden. Die 15 niederwertigsten Bits des Zählregisters des Timers geben die Sekundenbru
hteile an. Diese müssen in Nanosekunden umgerechnet werden. Da die SDL-Zeit sehr häufig abgefragt wird, muss die Umrechung schnell dur
hgeführt werden. Eine exakte Re
hnung mit Gleitkommazahlen s
heidet somit aus, die Umrechnung muss mittels Integermultiplikation durchgeführt werden. Die höchste mit 15 Bit darstellbare Zahl ist 32767, so muss gelten:

 $32767 \cdot x \text{ ns} < 1 \text{ s} : x \in \mathbb{N}$ 

Die größte natürliche Zahl, für die der Ausdruck gilt, ist 30518. Rechnet man exakt, so erhält man für den Zählerstand des Timers von 32767

 $32767 \cdot \frac{1}{32768}$  s  $\approx 999969482$  ns

Der näherungsweise bere
hnete Wert ist

 $32767 \cdot 30518$  ns = 999983306 ns

Der maximale Fehler beträgt somit

999983306 ns − 999969482 ns = 13824 ns

Die verstrichenen Sekunden können exakt berechnet werden, da  $2^{15} = 32768$  ist. Bei einem Inkrement von  $\frac{1}{32768}$ s, ist dies genau eine Sekunde. Also geben die oberen 17 Bit des Zählregisters exakt die verstri
henen Sekunden an. Da das Zählregister 32-Bit besitzt, kommt es bei langen Laufzeiten des Knotens zu einem Überlauf des Hardware-Timers. Der Hardware-Timer wird so konfiguriert, dass nach genau 36 Stunden ein Interrupt ausgelöst und der Timer dann wieder auf 0 gesetzt wird. Durch den Interrupt wird die SDL-Laufzeitumgebung benachrichtigt, dass ein Überlauf aufgetreten ist und 36 Stunden auf die jetzt gemessene Zeit aufges
hlagen werden müssen. Der Hardware-Timer wird bei der SEnF-Plattforminitialisierung, also beim Start der Hardwareplattform, gestartet.

Das Modul ist für die Ansteuerung der LEDs des Imote2 zuständig. Im SDL-System stehen dann folgende ausgehende Signale zur Verfügung:

- ToggleLed(Integer): die LED mit der entsprechenden Nummer wird umgeschaltet.
- SetLed(Integer,Boolean): die LED mit der entspre
henden Nummer wird einges
haltet (TRUE) oder ausges
haltet (FALSE).

Der Kode, der im Minimalbeispiel verwendet wird (Abschnitt 3.2), kann an dieser Stelle übernommen werden. Ledigli
h die Signalbehandlung wird hinzugefügt. Die entspre
henden Funktionen wie redOn() und redOff() werden aus der SEnF\_LED\_IN-Funktion aufgerufen.

## 4.2.4 SEnF-Modul UART

Mit diesem Modul ist es mögli
h, die drei UART-S
hnittstellen des Imote2 zu nutzen. Beim Einbinden des Moduls werden alle drei Schnittstellen aktiviert. Ein gleichzeitiges Nutzen ist möglich. Jede S
hnittstelle hat drei Leitungen, eine Sendeleitung, eine Empfangsleitung und eine Erdungsleitung. Es sind nur direkte Verbindungen zwis
hen zwei Teilnehmern mögli
h. Eine Übertragung läuft folgendermaßen ab: Der Sender sendet das Startbit gefolgt von fünf bis acht Datenbits und einem optionalen Paritätsbit und als letztes ein oder zwei Stoppbits. Start- und Stoppbits dienen zur Syn
hronisation mit dem Empfänger. Um miteinander kommunizieren zu können, müssen beide Teilnehmer mit derselben Baudrate arbeiten, ansonsten kommt es zu Übertragungsfehlern. In der vorliegenden Implementierung wird kein Paritätsbit genutzt, immer 8 Datenbits gesendet und ein Stoppbit verwendet. Es werden die Ges
hwindigkeiten 300, 1200, 2400, 4800, 9600, 19200, 38400, 57600 und 115200 Baud pro Sekunde unterstützt. Diese Ges
hwindigkeiten rei
hen aus, um die in der Praxis vorkommenden Ans
hlüsse zu unterstützten.

Im SDL-System stehen folgende ausgehende Signale zur Verfügung:

- UART config(Integer,Integer): Mit Hilfe dieses Signals kann der Benutzer die Geschwindigkeit des UART-Ports setzen. Der erste Parameter gibt den entspre
henden UART-Port (1 bis 3) an, der zweite die neue Ges
hwindigkeit. Wird die neue Ges
hwindigkeit ni
ht unterstützt, wird automatis
h die Maximalges
hwindigkeit gesetzt.
- UART send(Integer, Octet string): Dieses Signal versendet eine Bytefolge über den UART-Port. Der erste Parameter enthält den entspre
henden Port, der zweite die Daten, die gesendet werden sollen.

Und folgende Signale können von der Umgebung empfangen werden:

- UART recv(Integer,Octet string): Wenn eine Bytefolge über eine der UART-Schnittstellen empfangen wurde, wird dieses Signal an das SDL-System gesendet. Der erste Parameter enthält den Port, der zweite die empfangene Bytefolge.
- UART sendFinished(Integer): Wenn eine Bytefolge erfolgreich versendet wurde, wird dieses Signal an das SDL-System gesendet. Der Parameter gibt den Port an, auf dem die Bytefolge gesendet wurde. Es soll damit verhindert werden, dass Signale zu s
hnell an das Modul gesendet und somit die UART-S
hnittstelle überlastet wird.

Die UART-Schnittstellen des Imote2 besitzen je einen Sendepuffer und einen Empfangspuffer mit einer Größe von 64 Byte. Beide Puffer sind als FIFO-Warteschlange realisiert. Gelesen und ges
hrieben werden sie über ein Register. Das S
hreiben des Registers der Sendewartes
hlange fügt ein Byte an das Ende der Wartes
hlange an, ein Lesen des Registers der Empfangswartes
hlange liest das erste Element und löscht es anschließend aus der Warteschlange.

Gesteuert wird der Empfang von Bytes über Interrupts. Jedesmal, wenn ein Byte empfangen wird, wird ein Interrupt ausgelöst und die Exe
ute-Funktion kann das empfangene Byte aus dem Empfangspuffer lesen. Bei großer Last und entsprechend geringer Taktfrequenz des Prozessors kann es vorkommen, dass die Interruptbearbeitung langsamer ist, als das Empfangen des nächsten Bytes. So kann es passieren, dass sich mehr als ein Byte im Empfangspuffer befindet. In diesem Fall liest die Interruptbehandlungsroutine alle im Empfangspuffer vorhandenen Bytes auf einmal aus.

Damit nicht jedes empfangene Datenbyte als Signal an das SDL-System geschickt werden muss, ist es nötig Bytefolgen zu erkennen. Kommen mehrere Datenbytes direkt hintereinander über dieselbe UART-S
hnittstelle, so wird davon ausgegangen, dass diese zu einer Bytefolge gehören. Die Datenbytes werden dann in einem Signal an das SDL-System gesendet. Eine Grenze einer Bytefolge wird dann erkannt, wenn für eine Zeit lang keine Daten über den Port empfangen werden. Diese

Zeit entspri
ht der Zeit, die der UART-Port benötigt, um drei Bytes zu versenden, sie ist also abhängig von der Geschwindigkeit der UART-Schnittstelle. Um festzustellen, ob die spezifizierte Zeit abgelaufen ist und eine Bytefolgegrenze vorliegt, benötigt man einen Timer. Einer der Timer des PXA271 wird ausschließlich für die UART-Schnittstellen benutzt. Er läuft mit einer Auflösung von einer Mikrosekunde. Immer wenn ein Byte über den UART empfangen wird, registriert si
h die S
hnittstelle mit einem entspre
henden Event bei dem Timer. Läuft der Timer ab, wird eine Grenze einer Bytefolge erkannt. Kommt in der Zeit, in der der Timer läuft, ein weiteres Datenbyte an, wird der Timer neu gestartet und keine Grenze erkannt. Die empfangenen Bytes werden in einem Array zwischengespeichert, bis eine Bytefolgegrenze erkannt wird oder die maximale Länge der Bytefolge (100 Byte) errei
ht ist. Dieses Verfahren funktioniert als Rahmenerkennung ni
ht immer zuverlässig. Es kann passieren, dass zwei oder mehr Rahmen zu einer Bytefolge zusammengefasst werden. Notwendige Protokolle für eine zuverlässige Rahmenerkennung sind Aufgabe des SDL-Systems. Im SDL-System können dann beispielsweise Längenfelder oder Rahmengrenzen speziziert werden. Ist ein Rahmen länger als die maximale Länge der Bytefolge, so muss das SDL-System ebenfalls dafür sorgen, dass der Rahmen wieder ri
htig zusammengesetzt wird.

In der ersten Version des Moduls werden die erkannten Bytefolgen in mehreren Puffer fester Größe zwischengespeichert. Diese Zwischenspeicherung ist notwendig, da das Versenden von Signalen zu dem SDL-System asynchron geschieht. Man kann nicht vorhersagen, wann genau das Signal gesendet wird. Es können mehrere Bytefolgen empfangen werden, bevor das System bereit ist, Signale an das SDL-System zu schicken. Folglich müssen auch mehrere Puffer bereitstehen. Dies führt aber zu einem erhebli
hen Verwaltungsaufwand, da beim Erkennen der Bytefolgegrenze zwis
hen den einzelnen Puffer umgeschaltet werden muss, damit keine Daten verloren gehen. Auch muss der Zustand der Puffer gespeichert werden. Der Zustand eines Puffers enthält, ob der Puffer gerade benutzt wird, ob er frei ist und wenn der Puffer besetzt ist, wie viele Bytes in ihm gespeichert sind. Der daraus resultierende Kode ist fehleranfällig, weshalb eine andere Lösung genutzt wird.

Statt mehrere Puffer zu benutzen, werden die erkannten Bytefolgen in einer einfach verketteten Liste gespeichert. Sie ist einfacher zu verwalten als mehrere Puffer. Wird eine Bytefolge in die Liste aufgenommen, wird gleichzeitig die DatenEmpfangen Variable gesetzt, um zu signalisieren, dass ein Signal na
h SDL gesendet werden muss. Wenn jetzt mehrere Bytefolgen empfangen werden, bevor das System bereit ist Signale an das SDL-System zu senden, werden diese Bytefolgen an die Liste angehängt. Wenn das System bereit zum versenden von Signalen ist, wird für jedes Element der Liste ein Signal generiert und gesendet und der entspre
hende Listeneintrag gelös
ht.

Das Versenden von Bytefolgen über die UART-Schnittstelle läuft folgendermaßen ab: Wird das Signal zum Datenversenden empfangen und ist die Länge der zu versendenden Bytefolge kleiner gleich 64 Byte, dann kann die Bytefolge vollständig in den Sendepuffer geschrieben werden und wird dann automatisch gesendet. Ist die Bytefolge größer als 64 Byte, muss beim Füllen des Sendepuffers eine Pause gemacht werden, damit es zu keinem Überlauf des Puffers kommt. Hierfür wird der oben erwähnte Timer des Moduls verwendet. Die Sendefunktion registriert ein Event beim Timer. Die Wartezeit entspri
ht der Zeit, die der UART benötigt, um 48 Bytes zu versenden. Na
h dieser Zeit hat sich der Sendepuffer geleert und weitere zu sendende Bytes können in den Puffer geschrieben werden. Dieser Vorgang wiederholt sich solange, bis die gesamte Nachricht gesendet wurde. Um ein zu s
hnelles Senden zu verhindern, muss dem SDL-System signalisiert werden, wann es eine neue Bytefolge senden darf. Dafür gibt es das oben erwähnte Signal UART\_sendFinished. Jedesmal wenn der Sendepuffer nach einem Sendevorgang leer wird, wird ein Interrupt ausgelöst, der ein Signal an das SDL-System sendet. Es ist wichtig, dass der Puffer erst leer ist, nachdem die komplette Bytefolge gesendet wurde, ansonsten würde das UART\_sendFinished Signal zu früh gesendet.

## 4.2.5 SEnF-Modul CC2420

Dieses Modul ermögli
ht die Nutzung des CC2420 Trans
eivers. Gegenüber den meisten anderen S
hnittstellen kann der CC2420 nur im Halbduplexmodus arbeiten: Es ist nur mögli
h, entweder zu Empfangen oder zu Senden. Ob der CC2420 gerade sendet oder empfängt, wird dur
h interne Zustände angezeigt [20]. Standardmäßig befindet sich der CC2420 im Empfangsmodus, der Chip wartet nun auf eine Präambel, die ihm anzeigt, dass jetzt etwas auf seinem Kanal gesendet wird. Um etwas zu senden, muss der CC2420 in den Sendemodus we
hseln. Neben diesen beiden Modi gibt es no
h den Idle-Modus. Dieser dient vor allem zum Energiesparen, da bei drahtlosen Systemen auch die Empfangsbereitschaft Energie benötigt. Schließlich gibt es noch den Modus, in dem der CC2420 heruntergefahren ist.

Da der CC2420 au
h auf der Hardwareplattform MICAz verwendet wird, existiert s
hon eine Implementierung des Treibers in SEnF. Groÿe Teile des Kodes können mit geringen Änderungen übernommen werden. Neu implementiert wird die Kommunikation zwis
hen CC2420 und PXA271, da das SPI-Interfa
e si
h auf dem Imote2 anders verhält als auf dem MICAz. Au
h die Signalverarbeitung und Interruptbehandlung laufen auf dem MICAz anders, als auf dem Imote2, so müssen diese Funktionen ebenfalls neu implementiert werden.

Dem SDL-System stellt dieses Modul folgende ausgehende Signale zur Verfügung:

- CC2420 SEND(Octet string): Dieses Signal sendet den im Parameter übergebenen Datenrahmen über den CC2420. Es wird ni
ht darauf gea
htet, ob der Kanal frei ist.
- CC2420\_SEND\_CCA(Octet\_string): Hier wird der Rahmen nur gesendet, wenn der Kanal frei ist. Der Kanal ist frei, wenn das CCA-Bit (Clear Channel Assessment) gesetzt ist. Kann der Rahmen ni
ht gesendet werden, wird ni
ht no
h einmal versu
ht den Rahmen zu senden. Für einen neuen Versu
h ist das SDL-System zuständig.
- CC2420\_SETUP(Integer,Integer): Mit Hilfe dieses Signals kann der Kanal und die Sendeleistung des CC2420 gesetzt werden. Der erste Parameter gibt den gewüns
hten Kanal an (Kanäle 11 bis 26 sind erlaubt), der zweite die gewünschte Sendeleistung (Werte zwischen 0 und 32 erlaubt).
- CC2420 MODE(Integer): Mit diesem Signal lassen sich alle oben erwähnten Modi des CC2420 manuell einstellen, mit einer Ausnahme. In den Sendemodus gelangt man ausschließlich über die beiden Send-Signale. Der Parameter gibt an, wel
her Modus eingestellt werden soll (Werte von 0 bis 3 erlaubt).
- CC2420 RECEIVE(Boolean): Ist der Parameter des Signals TRUE, wird der Transceiver in Empfangsmodus gesetzt, ansonsten in den Idle-Modus.

Das Modul kann folgende Signale an das SDL-System senden:

- CC2420 RECV(Octet string, Boolean, Integer): Wenn ein Rahmen empfangen wurde, wird dieses Signal an das SDL-System gesendet. Der erste Parameter enthält den empfangenen Rahmen, der zweite gibt an, ob die CRC-Che
ksumme erfolgrei
h gebildet werden konnte und der dritte Parameter enthält die Signalstärke, mit der der Rahmen empfangen wurde.
- CC2420 SFD(Boolean): Dieses Signal zeigt dem SDL-System an, dass ein Rahmen erfolgreich gesendet wurde. Der übergebene Parameter ist immer TRUE.
- CC2420\_SENDING(Boolean): Diese Signal ist die Antwort auf die Signale CC2420\_SEND und CC2420\_SEND\_CCA des SDL-Systems. Wurde mit dem Senden begonnen, so ist der Parameter TRUE, wurde ni
hts gesendet, etwa weil der Kanal besetzt ist, so ist er FALSE.
- CC2420 CCA(Boolean): Mit diesem Signal wird das SDL-System über den Kanalstatus informiert. Ist der Kanal frei, ist der übergebene Parameter TRUE, wenn ni
ht FALSE. Es wird nur dann ein Signal gesendet, wenn si
h der Kanalstatus ändert.

Die Kommunikation zwis
hen Trans
eiver und Prozessor läuft über SPI-Interfa
e. Die Ges
hwindigkeit dieser Verbindung beträgt 6,5 Mbps. Der CC2420 unterstützt zwar Taktraten bis 10 Mhz, aber die Taktrate des SPI-Interfa
es des Prozessors, der als Master fungiert, kann nur ein ganzzahliger Teil von 13 MHz sein. So wird die maximal mögli
he Ges
hwindigkeit genutzt. Die übertragenen Datenbits pro SPI-Frame kann beim PXA721 frei von 4 bis 32 gewählt werden. Der CC2420 unterstützt nur 8 Bits pro Frame. Die Chip-Sele
t Leitung wird ni
ht von dem SPI-Interfa
e des PXA271 gesteuert, sondern vom Programmierer. Dies ist nötig, da die Spezikation des CC2420 verlangt, dass die Chip-Sele
t Leitung bei Befehlen, die si
h über mehrere Frames erstre
ken, dauerhaft gesetzt sein muss. Bei der automatis
hen Steuerung wird die ChipSele
t-Leitung zwis
hen

den einzelnen Frames zurückgesetzt und der CC2420 erkennt die an ihn gesendeten Befehle nicht. Daten können beim SPI-Interfa
e nur dann von einem Slave empfangen werden, wenn der Master ihm Daten sendet. Der PXA271 besitzt einen Sende- und Empfangspuffer für je 16 Frames. Es können also mehrere Frames zum CC2420 gesendet werden, die Antwortframes stehen dann im Empfangspuffer des SPI-Interface. Es gibt drei unterschiedliche Möglichkeiten, mit dem CC2420 zu kommunizieren. Die erste Möglichkeit sind die Command Strobes. Dies sind kurze Befehle, die in einem Frame zum CC2420 gesendet werden. Mit ihnen wird zum Beispiel der CC2420 in den Sendemodus gesetzt oder der Empfangspuffer geleert. Für eine vollständige Auflistung aller Command Strobes siehe [20]. Die Antwort des CC2420 auf solch einen Befehl ist immer ein Byte mit Statusinformationen. Die zweite Mögli
hkeit ist das S
hreiben oder Lesen eines Registers des CC2420. Das erste gesendete Byte enthält die Adresse des Registers, das man Lesen oder S
hreiben mö
hte. Dann folgen im Falle vom S
hreiben die in das Register zu s
hreibenden Daten. Mö
hte man aus dem Register lesen, s
hi
kt man dem CC2420 beliebige Bytes, die Antwort enthält dann den Inhalt des Registers. Die dritte Möglichkeit ist das Schreiben in den Sendepuffer bzw. das Lesen des Empfangspuffers. Es funktioniert genauso wie das Lesen/Schreiben eines Registers, nur dass entsprechend mehr Frames ausgetauscht werden können. Der CC2420 besitzt einen Sendepuffer und einen Empfangspuffer für je 128 Bytes. Das erste Byte ist immer das Längenbyte, das angibt, wie lange der Rahmen ist. Wird ein Rahmen empfangen, enthalten die letzten beiden Bytes das Ergebnis der CRC-Prüfsummenbere
hnung und die Signalstärke, mit der der Rahmen empfangen wurde. Somit ist eine maximale Nutzlast von 125 Byte pro Rahmen mögli
h. Muss ein Rahmen übertragen werden, das größer als 16 Bytes ist, reicht der Sende- bzw. Empfangspuffer des SPI-Interface nicht mehr aus. In diesem Fall wird aktiv gewartet bis der Sende- bzw. Empfangspuffer wieder geleert wird, dann wird das Senden fortgesetzt.

Hat der CC2420 einen Rahmen vollständig empfangen, so setzt er die FIFOP-Leitung, diese ist mit einem GPIO-Pin des PXA271 verbunden. Der GPIO-Pin ist so konfiguriert, dass eine steigende Flanke einen Interrupt auslöst. Die Interruptbehandlung holt dann den empfangenen Rahmen über das SPI-Interfa
e. Es kann vorkommen, dass das SPI-Interfa
e gerade einen Rahmen zum CC2420 überträgt, dann ist eine Übertragung zunächst nicht möglich. In diesem Fall wird auf die Beendigung des Transfers gewartet, und dann der Rahmen ausgelesen. Beim Versenden eines Rahmens wird der Rahmen zunächst zum CC2420 übertragen, danach wird gesendet (mit oder ohne CCA). Mit Hilfe des Statusbytes kann festgestellt werden, ob si
h der CC2420 im Sendemodus befindet und das entsprechende SFD-Signal kann an das SDL-System geschickt werden. Die SFD-Leitung ist ebenfalls an einen GPIO-Pin des PXA271 anges
hlossen. Die SFD-Leitung ist gesetzt, wenn ein Rahmen gesendet wird. Wird mit dem Senden begonnen, so wird ein Interrupt für diesen GPIO-Pin aktiviert, der auf eine fallende Flanke a
htet. Somit kann festgestellt werden, wann das Senden abges
hlossen ist. Der dritte Interrupt kann von der CCA-Leitung des CC2420 kommen. Jedesmal wenn eine fallende oder steigende Flanke auftritt, wird ein Interrupt ausgelöst und der CCA-Status aktualisiert.

## Kapitel 5

# Anwendung

Die integrierten SEnF-Module werden nun in einer Anwendung benutzt. Die Anwendung realisiert ein Modemszenario (Abbildung 5.1): Es gibt zwei PCs, die jeweils per UART-S
hnittstelle mit einem Imote2 verbunden sind. Die beiden Imote2 können über die CC2420-Schnittstelle kommunizieren. Über diese Verbindung werden nun Daten von einem PC zum Anderen übertragen. Auÿerdem ist es mögli
h, die blaue Leu
htdiode jedes Imote2 anzusteuern.

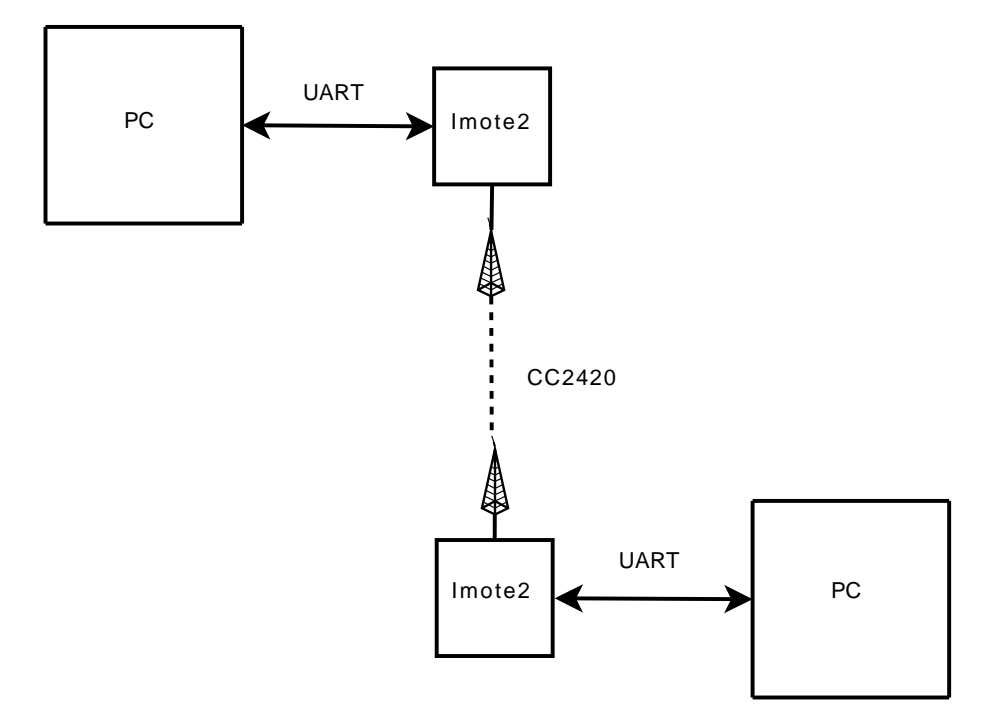

Abbildung 5.1: Anwendungsszenario

Die gesamte Anwendung besteht aus drei Teilen:

• SDL-System auf dem Imote2

Auf jedem Imote2 läuft ein SDL-System, das die Daten, die es über die UART-S
hnittstelle vom PC empfängt, über die CC2420-S
hnittstelle versendet und umgekehrt. Daneben sendet das SDL-System in festen Intervallen die Adresse des Imote2 über UART und CC2420 aus. Jeder Imote2 hat eine eindeutige Adresse, die aus acht Hexadezimalziffern besteht. Sie befindet si
h im FLASH-Spei
her und kann ausgelesen werden. Die Adresse wird in einem Rahmen mit einer speziellen Präambel versendet, um es als Adressrahmen zu kennzeichnen. Ebenfalls eine spezielle Präambel besitzen Rahmen, die blauen LEDs der Imote2 ansteuern. Wenn der Imote2 einen sol
hen Rahmen empfängt, verglei
ht er die im Rahmen gespei
herte Zieladresse mit seiner eigenen. Stimmen beide Adressen überein, wird die blaue LED umges
haltet, ansonsten wird der Rahmen an den nä
hsten Imote2 gesendet.

• SDL-System auf dem PC

Das SDL-System auf dem PC empfängt und sendet Datenrahmen über die UART-Schnittstelle. Die Kommunikation zwis
hen dem SDL-System und der C++-Applikation läuft über das in der AG entwickelte VSApplicationInterface. Es definiert eine Reihe von SDL-Signalen und C++-Methoden. Mit diesem Interfa
e ist es einerseits mögli
h, dass eine Applikation einem SDL-System Signale zusenden kann, andererseits kann das SDL-System Signale versenden, die dann auf Funktionsaufrufe innerhalb der Applikation abgebildet werden. In beiden Fällen werden UDP-So
kets für den Datentransfer genutzt.

•  $C++$ -Applikation auf PC

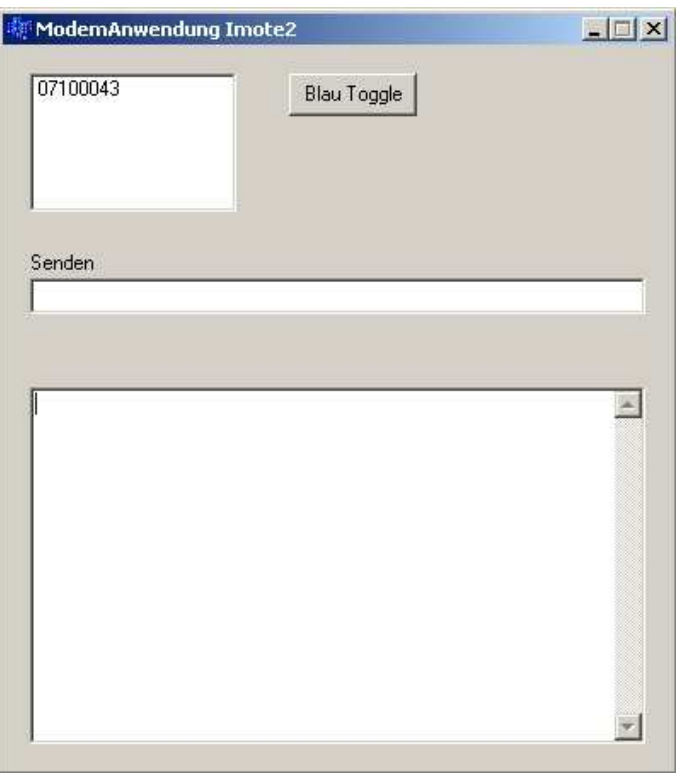

Abbildung 5.2: Die GUI der C++-Applikation

Die C++-Applikation realisiert die S
hnittstelle zum Benutzer. Hierfür wurde eine kleine graphis
he Oberä
he entwi
kelt (Abbildung 5.2). Das linke obere Textfenster zeigt die Adressen der Imote2 an, die aktuell mit dem Netzwerk verbunden sind (im Moment maximal zwei). Wählt der Benutzer eine der Adressen und klickt auf den BlauToggle-Knopf, so wird die blaue LED des ausgewählten Imote2 umges
haltet. Das Textfenster in der Mitte dient zur Eingabe der Daten, die an den anderen PC versendet werden sollen und das untere Textfenster zeigt die vom anderen PC empfangenen Daten an. Über das oben erwähnte VSAppli
ationInterfa
e ist die C++-Applikation mit dem SDL-System des PCs verbunden.

Diese einfa
he Anwendung zeigt, dass alle neu integrierten SEnF-Module funktionieren und dass der Imote2 in Netzwerken eingesetzt werden kann.

## Kapitel 6

# Zusammenfassung und Ausbli
k

In dieser Arbeit wurde die SEnF-Erweiterung für den Imote2 vorgestellt. Es wurde die für die Programmierung des Imote2 benötigte Software vorgestellt und ein Minimalbeispiel implementiert, dass die Funktionsfähigkeit des Imote2 demonstrierte. Die dabei aufgetretenen Probleme wurden analysiert und behoben, so dass  $C++$  als Programmiersprache für den Imote2 verwendet werden kann. Um die Kommunikationshardware des Imote2 unter SDL nutzen zu können, wurde die Plattform in das SEnF integriert und drei neue SEnF-Module implementiert, die eine definierte Schnittstelle, die aus SDL-Signalen besteht, besitzen. Dieses ermögli
hen es, die UART-S
hnittstellen, die CC2420-S
hnittstelle und die LEDs zu nutzen. Wie die Nutzung der neu implementierten Module aussehen kann, wurde mit Hilfe einer einfa
hen Modemanwendung gezeigt.

Nach Abschluss der Arbeit bleiben noch zwei Punkte offen. Erstens ist es im Moment nicht möglich, die 32 MB SDRAM des Imote2 zu nutzen. Die von TinyOS übernommenen Spei
herinitialisierungsroutinen aktivieren den SDRAM des Imote2 nicht und im Linkerskript wird der SDRAM nicht als Speicherbereich angelegt. Es werden bis jetzt ausschließlich die 256 kB SRAM genutzt. Gerade im Hinbli
k auf zukünftige Anwendungen auf dem Imote2, die einen höheren Spei
herbedarf besitzen, sollte es in Zukunft mögli
h sein, den SDRAM zu nutzen. Der zweite Punkt ist die Implementierung des Datentransfers über das SPI-Interfa
e zwis
hen dem PXA271 und dem CC2420. Aus Zeitgründen wurde die Implementierung des MICAz übernommen, die aktives Warten nutzt. Der Imote2 erlaubt aber wegen seiner Empfangs- und Sendepuffer eine interruptgesteuerte Datenübertragung über das SPI-Interfa
e. So wäre der PXA271 während einer Übertragung ni
ht mehr blo
kiert, was wertvolle Ressourcen spart. Der interruptgesteuerte Datentransfer ist aber bis jetzt noch nicht implementiert.

Für weitere Kommunikationsschnittstellen, wie zum Beispiel das I<sup>2</sup>C-Interface, sollten ebenfalls SEnF-Module entwi
kelt werden, damit die S
hnittstellen in einem SDL-System nutzbar sind. Über das Sensorboard, das parallel zu dieser Arbeit in der AG entwi
kelt wird, können in Zukunft weitere Sensoren an den Imote2 angeschlossen werden. Außerdem dient das Sensorboard zum Ans
hluss einer Energieversorgung, enthält Audio-Hardware und stellt Ans
hlüsse für UART- und I 2C-S
hnittstellen bereit. Die Verarbeitung der Daten der Sensoren muss ebenfalls implementiert werden, au
h hierfür müssen SEnF-Module erstellt werden.

## Anhang A

# Anleitung zum Laden von Images auf den Imote2

Die folgende Anleitung bes
hreibt, wel
he S
hritte man unternehmen muss, um ein SDL-System mit integriertem SEnF auf den Imote2 zu laden. Alle wichtigen benötigten Dateien befinden sich in einem Ordner auf dem AG-Server.

- Cygwin installieren. In der Arbeit wurde die aktuelle Cygwin Version benutzt (http://www. ygwin.
om/).
- Wasabi Toolchain für Cygwin installieren, am besten in das Rootverzeichnis von Cygwin. Nun muss der Order *Installationsverzeichnis*/usr/local/bin/ in die Cygwin Umgebungsvariable PATH eingetragen werden. Dana
h sollte der Compiler in einer Cygwin Shell mit dem **Befehl**

xs
ale-elf-g

in jedem Ordner ausführbar sein.

- SDL-System mit Telelogic Tau erstellen. Möchte man bestimmte Kommunikationsschnittstellen benutzen, so muss man die für die S
hnittstelle benötigten Signale denieren und benutzen. Dana
h in Tau vom erstellten SDL-System eine PR-Datei generieren (Menü Con- $TraST$  -> Generate PR).
- Nun muss aus der PR-Datei Kode generiert werden. Dazu startet man eine Cygwin-Shell wechselt in den Ordner in dem sich die PR-Datei befindet und gibt folgenden Befehl ein:

```
ConTraSTv2.exe -0 "-DXENV" -C "V:\Contrast\config.ini" --linux
--sdlre /cygdrive/p/SDL/SdlRE/ --senf /cygdrive/p/SDL/SENF/ PRfile
```
Sollten SDLRE und SEnF sich in anderen Ordern befinden, muss der Befehl entsprechend angepasst werden. Laufwerke spri
ht Cygwin grundsätzli
h über /
ygdrive/laufwerksname an. In Zukunft ist geplant die Kodeerzeugung über einen Menüpunkt in Tau zu regeln.

• Bei der Kodegenerierung wird automatisch ein Makefile erstellt, das jedoch für den Imote2 angepasst werden muss. Da das Makefile bei jeder neuen Kodegnerierung überschrieben wird, empfiehlt es sich sich eine Datei Makefile.custom anzulegen. In dieser Datei kann man Imote2 spezifische Einstellungen speichern. Folgende Einstellungen müssen vorgenommen werden.

```
CPP = xscale=elf-<i>gt</i>+LINKEROPTIONS = $(LOPTIONS) -nostartfiles -Timote2.ld
ADDLINK += asms.o crtend.o crtn.o crtbegin.o crti.o
```
Die erste Zeile setzt den Compiler für die XS
ale-Ar
hitektur, die zweite setzt das Linkerskript und die dritte übergibt dem Linker die zusätzli
h benötigten Ob jektdateien. Es wird in diesem Beispiel davon ausgegangen, dass sich das Linkerskript und die Objektdateien im selben Verzeichnis wie die Datei Makefile.custom befindet. Ist dies nicht der Fall, müssen die Pfade entspre
hend angepasst werden.

• Nun kann das System mit dem Aufruf make ompiliert werden. Sollte dabei eine Fehlermeldung wie

cc1plus: /cygdrive/e/wasabi\_drops/wasabi031117/install031117/include/c++ /Wasabi-3.3.1: No medium found

auftau
hen, so muss man eine CD in das CD-Laufwerk einlegen, dana
h sollte das System ompilieren.

• Der Compiler erstellt die ausführbare Datei omponent. Diese muss vor der Programmierung des Imote2 no
h ins Binärformat umgewandelt werden. Dies ges
hieht mit dem Befehl:

xs
ale-elf-obj
opy -O binary omponent omponent.bin.out

Die Binärdatei, die auf dem Imote2 geladen wird, ist component. bin.out.

• Nun wird der Imote2 mit einem USB-Kabel mit dem PC verbunden. Dann wird das Programm USBLoader (befindet sich ebenfalls im Imote2-Ordner) gestartet.

USBLoaderHost.exe -p omponent.bin.out

Dur
h fortlaufende Punkte zeigt das Programm an, dass es auf dem USB-Host na
h einem Imote2 su
ht. Nun kann der Imote2 gestartet werden. Der USBLoader erkennt den Imote2 (Ausgabe DEVICE DETECTED) und lädt das erstellte Programm auf den Imote2. Der vollständige Vorgang inklusive der Verikation des geladenen Binärprogramms ist abhängig von der Größe des Programms. Für ein 500 kB großes Programm dauert der Vorgang etwa eine Minute. Es kann passieren, dass zwar die Meldung DEVICE DETECTED ers
heint, dana
h aber ni
hts passiert. In diesem Fall muss der Imote2 neu gestartet werden. Dies ges
hieht entweder dur
h Unterbre
hung der Stromversorgung oder dur
h a. 5 sekündiges Drü
ken des Reset-Knopfes. Dana
h wird der Uploadvorgang gestartet.

• Ist der Ladevorgang abges
hlossen, beendet si
h der USBLoader automatis
h, der Imote2 startet si
h selbständig neu und führt nun das geladene Programm aus.

# Literaturverzeichnis

- [1]  $ARM$  Ltd, Milestones. http://www.arm.com/aboutarm/milestones.html.
- [2] ARM Ltd, Processor Families. http://www.arm.com/products/CPUs/families.html.
- [3] Blink example application for TinyOS. http://www4.ncsu.edu/~ptkampan/files/BlinkI. zip.
- [4] CROSSBOW: MICAz Data Sheet. http://www.xbow.com/Products/Product\_pdf\_files/ Wireless\_pdf/MICAz\_Datasheet.pdf.
- [5] DIALOG: DA9030 Preliminary Product Data Sheet, 2005. http://enaweb.eng.yale.edu/ drupal/system/files/DA9030-DS07-0501.pdf.
- [6] FLIEGE, I., A. GERALDY, S. JUNG, T. KUHN, C. WEBEL und C. WEBER: Konzept und Struktur des SDL Environment Frameworks (SEnF). Te
hn. Ber. 341/05, TU Kaiserslautern, 2005.
- [7] FLIEGE, I., R. GRAMMES und C. WEBER: ConTraST A Configurable SDL Transpiler And Runtime Environment. In: GOTZHEIN, R. und R. REED (Hrsg.): System Analysis and Modeling: Language Profiles, Lecture Notes in Computer Science 4320, S. 216–228. Springer, 2006.
- [8] GCC Toolchain for Intel XScale Processor. http://enaweb.eng.yale.edu/drupal/files/ resour
es.htm.
- [9] Imote2 Yahoo Group. http://tech.groups.yahoo.com/group/intel-mote2-community/.
- [10] INTEL: XScale Microarchitecture Programmers Reference Manual, Februar 2001. http: //download.intel.
om/design/intelxs
ale/27343601.pdf.
- [11] INTEL: PXA27x Processor Family Electrical, Mechanical, and Thermal Specification, 2005. http://www.xs
ale-freak.
om/XSDo
/PXA27X/28000304.pdf.
- [12] INTEL: PXA27x Processor Family Developer's Manual, Januar 2006. http://enaweb.eng. yale.edu/drupal/system/files/PXA27x\_Developers\_Manual.pdf.
- [13] Intel Mote 2 Engineering Platform Data Sheet Rev 2.1, 2006. http://tech.groups.yahoo. om/group/intel-mote2ommunity/files/.
- [14] JFlashmm for Imote2. http://www.xbow.com/Support/wobjectDetail.aspx?id= 50160000000KXVYAA4&type=Solution&page=0.
- [15] LEA, D.: A Memory Allocator. http://gee.cs.oswego.edu/dl/html/malloc.html.
- [16] SDL Forum. http://www.sdl-forum.org/SDL/index.htm.
- [17] SHAHABDEEN, J. A.: Boot Loader Architecture, 2005. http://tinyos.cvs.sourceforge. net/\*checkout\*/tinyos/tinyos-1.x/contrib/imote2/tools/src/bootloader.doc?  $r \approx r i \approx i$  on=1 1
- [18] Special sections in the ELF-Format. http://www.linux-foundation.org/spec/refspecs/ LSB\_1.3.0/gLSB/gLSB/specialsections.html.
- [19] Telelogic Tau SDL Suite. http://www.telelogic.com/products/tau/sdl/index.cfm.
- [20] TEXAS INSTRUMENTS: CC2420 Datasheet Rev SWRS041b, März 2007. http://focus.ti. com/lit/ds/symlink/cc2420.pdf.
- [21]  $TinyOS$ . http://www.tinyos.net/.
- [22] Using ld, the Gnu Linker. http://www.redhat.com/docs/manuals/enterprise/ RHEL-4-Manual/gnu-linker/index.html.
- [23] Wasabi Toolchain for Intel XScale Processor. http://www.intel.com/design/intelxscale/ dev\_tools/031121/wasabi\_031121.htm.
- [24] WASABI: Wasabi Software Developement Tools User's Guide for Intel XScale Microarchitecture, März 2004. http://download.intel.
om/design/intelxs
ale/dev\_tools/031121/ Wasabi\_XS
ale\_Users\_Guide1.pdf.
- [25] WEBER, C.: Entwurf und Implementierung eines konfigurierbaren SDL Transpilers für eine  $C++$  Laufzeitumgebung. Diplomarbeit, TU Kaiserslautern, Fachbereich Informatik, 2005.